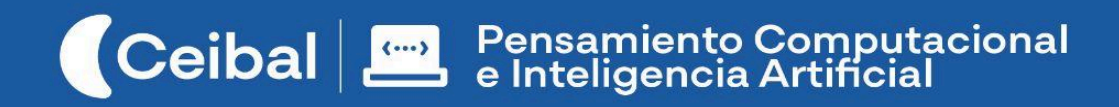

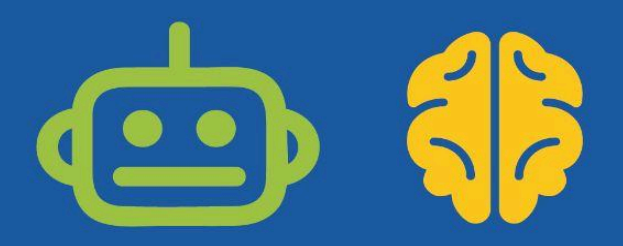

# **Simulador anatómico**

# Donde los conocimientos en ciencias toman cuerpo

Esta propuesta de trabajo se integra al proyecto de aula que cada docente defina, para abordar la función de los aparatos y/o sistemas vinculados a la nutrición humana (el aparato digestivo, respiratorio y/o circulatorio) y su relación con la salud individual y ambiental.

El recorrido planteado involucra programar una animación para establecer y visualizar el proceso de la respiración, digestión o circulación en condiciones normales. A partir de esta base y el estudio de afecciones de salud y hábitos saludables, los estudiantes crean una simulación con diferentes parámetros. La programación e interacción con este modelo, contribuirá a la comprensión de las relaciones entre los diferentes órganos, los procesos involucrados y su reacción ante diferentes factores externos.

La construcción de un simulador implica la transferencia de prácticas y conceptos computacionales trabajados en proyectos anteriores, suponiendo una oportunidad ideal para integrarlos y profundizarlos.

**Duración:** 9 a 12 semanas.

**Materiales:** Scratch.

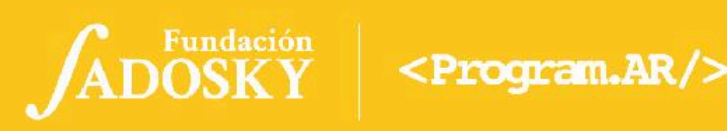

# <span id="page-1-0"></span>Índice Ficha Curricular ↓

#### <span id="page-1-1"></span>**Ficha [Curricular](#page-1-0) ↓ 2** Objetivos de [aprendizaje](#page-1-1) de 2º año de Pensamiento [Computacional](#page-1-1) 2 [Referencias](#page-2-0) al Marco Curricular Nacional 3 **Síntesis de la [propuesta](#page-3-0) 4 Acuerdos iniciales de [coordinación](#page-4-0) 5 [Bitácora](#page-5-0) y trabajo en Scratch 6 [ETAPA](#page-6-0) 1 ↓ 7 [ETAPA](#page-10-0) 2 ↓ 11 [ETAPA](#page-14-0) 3 ↓ 15 [ETAPA](#page-18-0) 4 ↓ 19 [ETAPA](#page-23-0) 5 ↓ 24 [ETAPA](#page-27-0) 6 ↓ 28 [ETAPA](#page-32-0) 7 ↓ 33 [ANEXO](#page-40-0) 1 36 [ANEXO](#page-36-0) 2 37 [ANEXO](#page-37-0) 3 38 [ANEXO](#page-38-0) 4 39 [ANEXO](#page-39-0) 5 40 [GLOSARIO](#page-40-1) 41** Objetivos de aprendizaje de 2º año de Pensamiento Computacional *Comunicación y Colaboración* -Participar de forma proactiva en un proyecto grupal. Transmitir y escuchar ideas dentro del grupo de trabajo. Integrar el uso de herramientas de documentación de la información y el proceso de desarrollo del proyecto. -Transmitir y escuchar ideas dentro del grupo de trabajo. -Integrar el uso de herramientas de documentación de la información y el proceso de desarrollo del proyecto. *Resolución de problemas computacionales* -Utilizar la estrategia de división de un problema en subproblemas. -Resolver problemas computacionales utilizando algunas herramientas básicas de programación (como la alternativa condicional, las repeticiones, las variables, etc). -Recuperar soluciones construidas en experiencias anteriores para adaptarlas a nuevos problemas. *Análisis de datos, desarrollo y uso de Abstracciones* -Identificar los aspectos importantes y seleccionar la información relevante de los datos de un problema. -Reconocer las generalidades de los comportamientos de los programas, en términos abstractos, para que puedan ser adaptados, combinados y/o reutilizados. -Comprender que los modelos son representaciones de diferentes contextos, y permiten al usuario experimentar con distintas condiciones y sus consecuencias. *Creación de algoritmos, programas y dispositivos* -Controlar aspectos gráficos de sus programas. -Utilizar en sus programas de forma independiente o combinada bloques de control, variables, sensores, eventos y operadores. -Reconocer el uso del método de desarrollo incremental. *Evaluación* -Probar, ajustar y corregir mediante la iteración durante el desarrollo de las creaciones. -Identificar las diferencias entre versiones y resultados de dispositivos y/o programas. **Contenidos PC**

*●* Eventos y mensajes *●* Repetición *●* Alternativa condicional *●* Variables

#### **Perspectiva de género**

Propiciar una experiencia educativa inclusiva y promotora de equidad de género que desnaturalice en forma constante el sesgo de la computación como tarea exclusiva de varones. Buscamos incentivar el trabajo de las niñas y brindarles las herramientas necesarias (atención, apoyo, retroalimentación positiva, entre otras).

<span id="page-2-0"></span>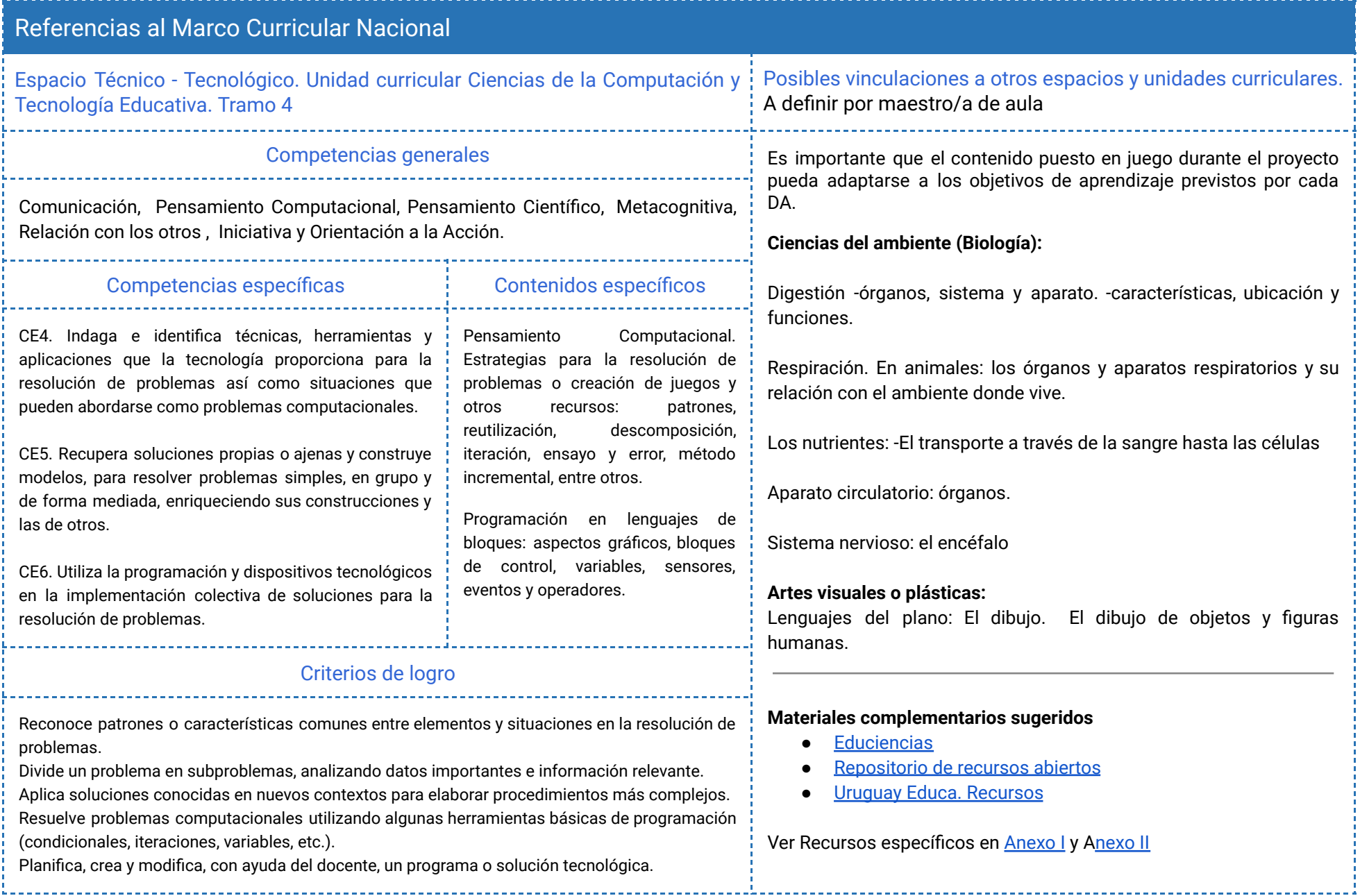

# <span id="page-3-0"></span>Síntesis de la propuesta

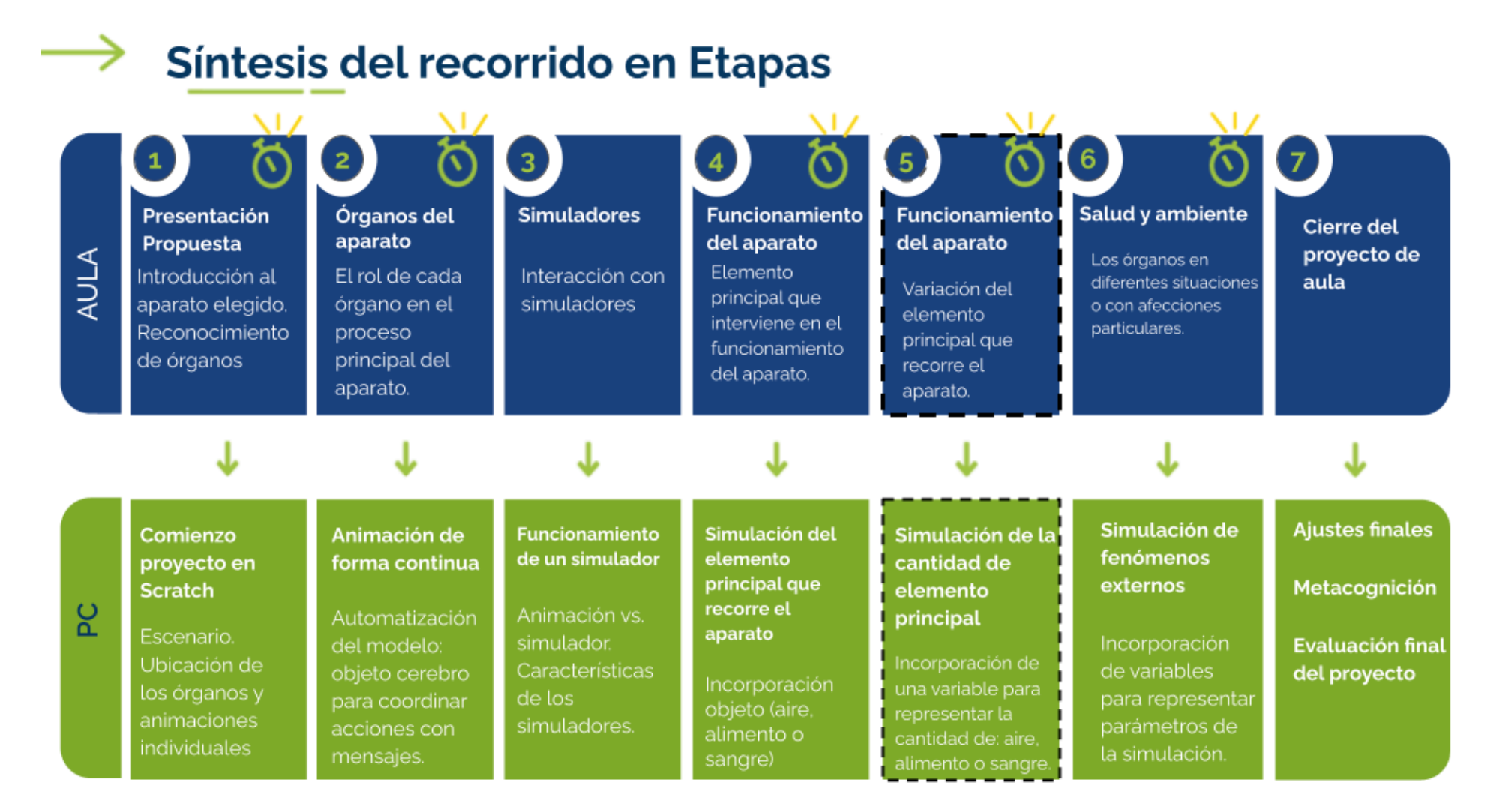

# $\breve{\sigma}$

**Ceibal** 

Las etapas organizan unidades conceptuales. Las actividades previstas pueden requerir más de una VC de 45 minutos.

ADOSKY  $<$ Program  $AR$  />

## <span id="page-4-0"></span>Acuerdos iniciales de coordinación

El diálogo permanente de docentes remotos (DR) y docentes de aula (DA) es fundamental para llevar adelante esta propuesta.

# **Decisiones del DA comunicar a DR :**

- ★ Definir el proyecto de aula alrededor del funcionamiento de un aparato del cuerpo humano desde un enfoque sistémico y el modo de integrar la propuesta de PC.
- ★ La dinámica de trabajo para identificar junto a los estudiantes la pregunta que guiará la investigación y los destinatarios de la simulación a crear.

### **Decisiones DR comunicar a DA:**

Explicitar al DA semanalmente los objetivos de cada VC y establecer acuerdos en torno a la dinámica de las clases remotas, la organización espacial necesaria y la participación del DA.

#### **Información que necesita tener el DR:**

★ Si los estudiantes abordaron contenidos similares en otras instancias o años anteriores.

### **Rol del DA durante las VC**

- En las actividades de **inicio** organiza el intercambio para que los estudiantes relaten al DR lo realizado en el aula.
- En las actividades de **desarrollo**, será importante intervenir para vincular el trabajo a lo realizado en el aula y al proyecto global en el que se inscribe esta propuesta.
- En las actividades de **cierre y reflexión**, su participación es fundamental para recuperar momentos que haya observado durante el desarrollo de las actividades y apelar a experiencias previas de los estudiantes que aporten a las reflexiones propuestas por el DR.
- Durante todo el proyecto serán valiosas las acciones del DA que favorezcan el **vínculo** de los estudiantes con el proyecto y el DR.
- Durante los **intercambios**, facilitar la circulación de la palabra, permitirá que todos los estudiantes tengan oportunidad para expresarse.

### **Rol del DR durante el proyecto**

- Anticipar al DA el modo y el contenido planificado para cada VC.
- Indagar los contenidos programáticos que el DA elige para acompañar la propuesta pedagógica y resignificarlos durante la VC.
- Llevar adelante las clases por VC en conjunto con el DA.
- Gestionar el curso en Crea de la propuesta, realizar los ajustes necesarios y las devoluciones a los estudiantes que correspondan.

#### **Simulación de ejemplo para docentes**

"El aparato respiratorio["https://scratch.mit.edu/projects/438140508](https://scratch.mit.edu/projects/438140508)

A modo de ejemplo este proyecto se refiere al aparato respiratorio. No obstante las etapas de trabajo están previstas para trabajar con otros aparatos que cada DA defina: digestivo, circulatorio, etc.

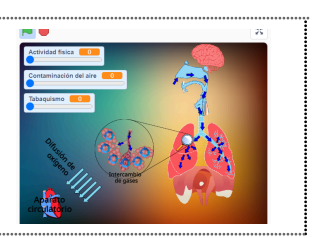

# <span id="page-5-0"></span>Bitácora y trabajo en Scratch Curso en plataforma Crea ↓

El trabajo de los estudiantes se organizará en una **bitácora por cada grupo**, donde se registra la evolución del Proyecto. Es importante que la dupla pedagógica defina la forma de trabajo en la bitácora:

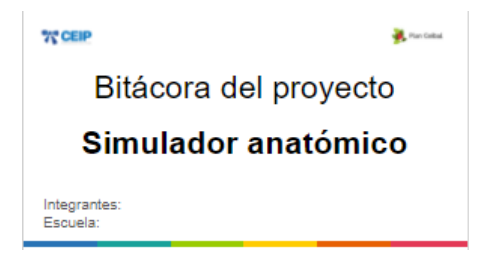

- En el caso que se pueda trabajar con **conectividad a internet** de forma estable, se sugiere utilizar las presentaciones en **Google Drive** que admite la escritura colaborativa y permite compartir y enlazar en el Crea.
- En caso contrario se puede generar una **versión offline** para que los estudiantes completen utilizando el programa **Impress**. Al final de cada etapa deberán subir el archivo a Crea.
- En la medida en que se motiven los registros planteados en la [Bitácora](https://docs.google.com/presentation/d/1gW0AjpE72d9d_3um_VLmCy87PsLIS3UVRtf2lRh6wOs/edit?usp=sharing) modelo, los docentes pueden acordar **otros formatos** para la bitácora.

**Versión de Scratch e idioma** Se sugiere trabajar con la versión que tengan los estudiantes instalada en la computadora. Durante la guía se alude al Scratch 3 y los nombre de los bloques en idioma "español (España)".

Se destinará una carpeta en Crea para este proyecto dentro del Curso de PC, que contiene una estructura similar a la de esta guía. Este espacio virtual ofrece herramientas de trabajo que servirán al DR a llevar adelante distintos momentos en la VC.

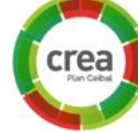

#### **Actividades Interactivas**

Las actividades interactivas están pensadas para ser realizadas en distintos momentos en cada etapa. En alguna oportunidad pueden ser una instancia de aprendizaje de los contenidos, en otras pueden formar parte del cierre del desarrollo de la clase. Lo importante es recuperar la resolución de las mismas para realizar una puesta en común.

#### **Foro de evidencias**

Los avances del proyecto se comparten en los foros de evidencias. Se puede elegir uno o varios aportes, así como proyectos de programación para analizarlos entre todos durante la VC. Lo importante es socializar la programación y enriquecer el intercambio de ideas.

#### **Reflexión y registro de cierre**

A lo largo de toda esta propuesta se propone plasmar los intercambios del cierre en **un registro común** para toda la clase que se va enriqueciendo en cada etapa. Cada pareja de docentes considerará la herramienta más adecuada que permita compartir un enlace con los estudiantes en la plataforma. Puede utilizarse un documento compartido para tomar el registro, una página creada en Crea o incluso mapas conceptuales realizados a partir de los intercambios grupales.

Las dinámicas para la escritura en este archivo podrán ir variando entre una etapa y otra. Algunas veces se puede recurrir a la **escritura por parte de los docentes**, otras veces se puede **recopilar respuestas de un foro**, compilar imágenes de **capturas de pantalla** o solicitar **escrituras parciales** a subgrupos

# <span id="page-6-0"></span>**ETAPA 1 ↓** El aparato <sup>a</sup> investigar Coordinación dupla pedagógica

**En esta etapa, los estudiantes exploran e identifican las estructuras y componentes involucrados en el aparato a investigar.**

**En el aula, crean o buscan imágenes de cada órgano por separado, que serán necesarias en formato digital para incorporar al proyecto Scratch.**

**Durante la VC, comienzan un nuevo proyecto de Scratch para crear la animación del aparato, incorporando los órganos y programando sus movimientos**

#### **Objetivos**

Se espera que los estudiantes:

- Identifiquen los órganos involucrados en un aparato del cuerpo humano.
- Se aproximen a la noción de modelo como una forma de representar un objeto con una intención en particular y diferente de una réplica.
- Construyan en Scratch el modelo del aparato elegido.

### **Decisiones del DA**

- El recorrido didáctico que se llevará a cabo para alcanzar los propósitos de la instancia de aula.
- El nivel de profundidad o alcance en el abordaje del aparato seleccionado. ¿Qué información necesita el DR para comprender el funcionamiento del aparato tal cómo se trabajará?
- Imágenes que se utilizarán para armar el aparato.
- Dudas o aportes de los niños que hayan surgido y puedan ser relevantes a la hora de trabajar en la VC.

## **Decisiones conjuntas entre DA y DR:**

- Repasar el Rol del DA durante la VC a partir de los acuerdos iniciales.
- Acordar la cantidad de órganos a incorporar en el proyecto.
- Dialogar sobre el modo de motivar la reflexión final de la VC para que los estudiantes puedan reconocer en su trabajo la creación de un modelo para representar un funcionamiento biológico.

#### **Decisiones del DR**

● Ejemplo orientativo para docentes con el avance que se espera que los estudiantes alcancen en esta etapa.

[Avance](https://scratch.mit.edu/projects/628215782) Etapa 1

# **AULA ↓** Los órganos del aparato elegido Notas para el DA ↓

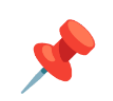

# Propósitos mínimos

- Propiciar un contexto de indagación para que los estudiantes identifiquen los órganos y su funcionamiento en el aparato a investigar.
- Acompañar a los estudiantes en la generación de los archivos de imagen (.png) y guardado en una carpeta compartida en Drive de cada uno de los elementos identificados en el aparato que serán necesarios para el proyecto de Scratch.

# Propósitos óptimos

● Articular con Artes Visuales para que los estudiantes realicen sus propias representaciones de los órganos identificados.

#### **Los órganos del aparato**

En el [Anexo](#page-40-0) 1 se dejan a disposición algunos recursos digitales que pueden contribuir en esta tarea.

Los estudiantes registran en sus [bitácoras](https://docs.google.com/presentation/d/1WuWOt1veaoISH_gGPURvufo3kR5_P5z8e57Yk5x-UxE/edit?usp=sharing) las imágenes de cada uno de los órganos junto con descripciones de su movimiento, para poder recuperarlas en la VC.

**Recomendaciones sobre las imágenes:** El aparato a programar es importante que cuente como mínimo con:

- una imagen de una silueta humana, para facilitar ubicar y redimensionar los órganos.
- una imagen de un órgano con funcionamiento activo en el aparato con fondo transparente.
- una imagen de un cerebro con fondo transparente.

Las imágenes se pueden: dibujar en Scratch (una representación esquemática de los órganos), buscar en internet o en el Banco de [imágenes.](https://drive.google.com/drive/folders/1m3B5O6V8qKRJvHFvjrTjXDXyp8mvqHIK?usp=sharing) Se descargan y guardan en una carpeta del proyecto .

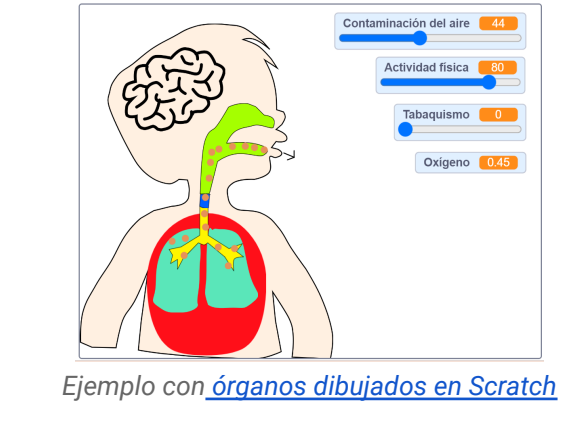

# **VC 1↓** Animación de los órganos por separado

⏱ Actividades previstas para requerir más de una VC de 45 min

## **1. Inicio** (5 min)

Los estudiantes le cuentan al DR sobre lo trabajado en el aula y sus ideas sobre cómo representar el funcionamiento del aparato elegido.

### **2. Desarrollo**

**Exploración.** *¿Cómo incorporamos cada órgano a un proyecto de Scratch? ¿Cómo podríamos animar a cada uno para representar su funcionamiento? ¿Hay algunos que cambian de posición o de tamaño? ¿Y de color o de brillo? ¿Tenemos todos los disfraces que necesitamos?* El DR alienta a los estudiantes a recuperar su experiencia en Scratch y las descripciones del comportamiento de cada órgano registradas en la bitácora en la clase de aula para elaborar las animaciones. Los estudiantes deberán identificar la necesidad de agregar **un escenario** con la silueta humana y **objetos** a la escena para representar cada uno de los órganos, cargar sus ilustraciones desde la bitácora con el editor de disfraces de Scratch o dibujarlos directamente en el editor.

# Atención

La imagen de la silueta humana se recomienda que se ubique en el escenario del proyecto y agregar como objetos los elementos que se van a redimensionar y programar.

# **The Importante**

**Ceibal** 

Recordar la elección de nombres adecuados de los objetos para organizar la programación. Ejemplo: si incorporan como objeto una

# <sup>9</sup> Desafío

Armar el aparato elegido en un proyecto de Scratch y animar los órganos que lo componen.

imagen de un pulmón, se debe cambiar el nombre por defecto de la i imagen a "pulmón"..

#### **Programar distintas teclas para que cada órgano muestre su funcionamiento.**

*¿Se puede animar los órganos al presionar una tecla? ¿Qué bloque deben usar para comenzar la animación? ¿En qué categoría está el bloque que responde cuando se presiona una tecla?*

El DR brinda el espacio para que los estudiantes animen cada objeto por separado, explorando las posibilidades que ofrecen los bloques de *Movimiento*, *Apariencia y Eventos*. Las animaciones de los órganos deben responder al presionar distintas teclas: Pulmón se dilata ⇒ flecha hacia abajo, Pulmón se contrae⇒ flecha hacia arriba.

Puede acotarse la consigna a programar primero un órgano de manera más guiada, realizar los intercambios con los estudiantes y luego proponer programar el resto de los objetos con mayor autonomía. Para los grupos donde el DR considere que es pertinente reforzar el uso de bloques de Movimiento, Apariencia y Eventos, se propone que primero realicen la actividad interactiva en el aula.

### **A A** Variantes de complejidad

Incorporar una mayor variedad de animaciones: cambios de color o brillo, reproducciones de sonidos, cambios de disfraces, mostrar u ocultar objetos, cambios de tamaño, etc.

### **The Importante**

Antes del cierre considerar las recomendaciones respecto a la importancia de compartir los avances del proyecto en el **Foro de evidencia** y realizar las **Actividades interactivas**.

#### **3. Cierre** (5 min)

**Los eventos como información de entrada**. *¿Cómo se animan los órganos? ¿Qué tipos de bloque usaron?*

Los estudiantes asocian la información de entrada al dispositivo al presionar una tecla y el uso de bloques que ejecutan acciones cuando se presiona una tecla. Se conceptualizan estos bloques como **eventos** y es una manera frecuente para indicarle a los programas que realicen una acción determinada cuando ocurre algún suceso en particular (presionar una tecla, recibir un mensaje, detectar un umbral de temperatura, etc.). Se alienta a los estudiantes a identificar eventos en aplicaciones y plataformas de uso cotidiano.

**Los modelos cómo forma de representación de la realidad.** *¿Alguna vez vieron alguno de los órganos de verdad? ¿O algún video científico que los represente? ¿Sus dibujos son todos iguales? ¿En la animación están todos los órganos que forman el aparato elegido? ¿Cuáles incluímos y cuáles dejamos afuera? ¿Por qué? ¿Con qué nivel de detalle los representamos?*

Estas preguntas propician que los estudiantes se aproximen a la idea de **modelo** e identifiquen las imágenes como una forma de representación de los órganos en el proyecto. Para reforzar la idea del concepto se propone analizar [mapas,](https://www.google.com.ar/maps/) para lo cual se puede utilizar

Google Maps o mapas que se encuentren en el aula: ¿Qué información muestran? ¿En qué situación es útil? ¿Qué información consideraron importante incluir quienes diseñaron este modelo? ¿Qué similitud pueden identificar entre los mapas y el proyecto de ustedes?

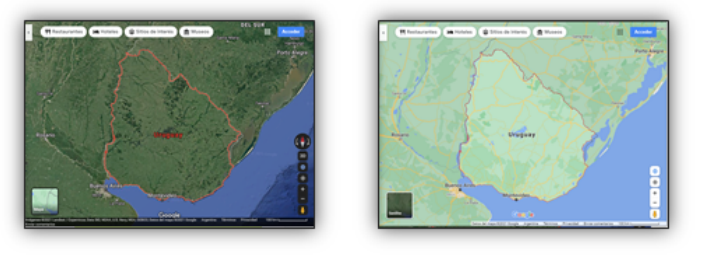

A partir de las reflexiones de los estudiantes, se busca construir la noción de modelo como una forma de **representar** con una intención en particular -mostrar, explicar, analizar- pero no una réplica exacta. Y por lo tanto, las decisiones de qué y cómo representar un fenómeno, están motivadas por esa intención y no por reproducir con exactitud.

### Registro en Crea

Se publica el registro con las notas y reflexiones de los intercambios. Pueden incorporarse capturas de pantalla de las actividades de los estudiantes.

Se organiza el trabajo con las bitácoras, de modo que cada grupo disponga de una copia de la "bitácora modelo". Ver [ejemplo](https://docs.google.com/presentation/d/1WuWOt1veaoISH_gGPURvufo3kR5_P5z8e57Yk5x-UxE/edit?usp=sharing).

Los estudiantes publican sus archivos de Scratch en el foro de la etapa y se los invita a resolver las actividades interactivas en las que se repasan los bloques movimientos y apariencia.

#### La Yapa: Propuestas para seguir en casa

Si quieres enriquecer aún más tu representación del aparato, puedes dibujar o agregar más disfraces para mejorar las Si quieres enriquecer aún más tu representación del aparato,<br>puedes dibujar o agregar más disfraces para mejorar las<br>animaciones.

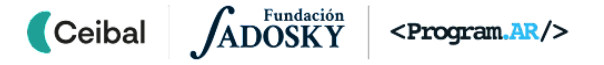

# <span id="page-10-0"></span>**ETAPA 2 ↓** Animación del aparato

**En esta etapa, los estudiantes identifican las funciones y comportamiento de los órganos que forman parte del aparato a investigar.**

**Durante la VC, finalizan la animación del aparato, secuenciando y coordinando las animaciones individuales de cada órgano incluidos en el modelo del aparato.**

#### **Objetivos**

Se espera que los estudiantes:

- **●** Identifiquen el comportamiento fisiológico de los órganos involucrados en el aparato elegido.
- **●** Resuelvan la programación de las animaciones individuales de cada órgano.
- **●** Reconozcan las ventajas de utilizar mensajes con nombres descriptivos.
- **●** Elaboren estrategias de resolución para ejecutar acciones independientes en un orden determinado y las utilicen para coordinar las animaciones de los órganos que programaron en la etapa anterior.

# Coordinación dupla pedagógica

# **Decisiones del DA**

- El recorrido didáctico que se llevará a cabo para alcanzar los propósitos de la instancia de aula.
- El nivel de profundidad o alcance en el abordaje del funcionamiento del aparato. ¿Qué información necesita el DR para alinear su discurso al modo de abordaje?
- Dudas o aportes de los niños que hayan surgido en la clase y puedan ser relevantes a la hora de trabajar en la VC.

#### **Decisiones conjuntas entre DA y DR:**

● Rol DA: Es fundamental la mirada atenta e intervención del DA durante toda la VC para asegurarse de que las animaciones de la función de cada órgano propuestas por los estudiantes estén alineadas con el trabajo de aula.

### **Decisiones del DR**

● Ejemplo orientativo para docentes con el avance que se espera que los estudiantes alcancen en esta etapa: [Avance](https://scratch.mit.edu/projects/628222181) [Etapa](https://scratch.mit.edu/projects/628222181) 2.

# **AULA ↓** El aparato en funcionamiento

# Notas para el DA <sup>↓</sup>

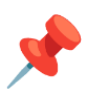

#### Propósitos mínimos

- Acompañar a los estudiantes en la identificación del comportamiento fisiológico de los órganos involucrados en el proceso central del aparato elegido.
- Proponer la elaboración de un breve listado ordenado de las acciones del proceso central del aparato.

### Propósitos óptimos

● Proponer experimentos o formas de modelizar el aparato.

Los estudiantes registran en sus bitácoras la secuencia de acciones del proceso central del aparato (prestando especial atención a cada órgano involucrado) para poder recuperarla en la VC.

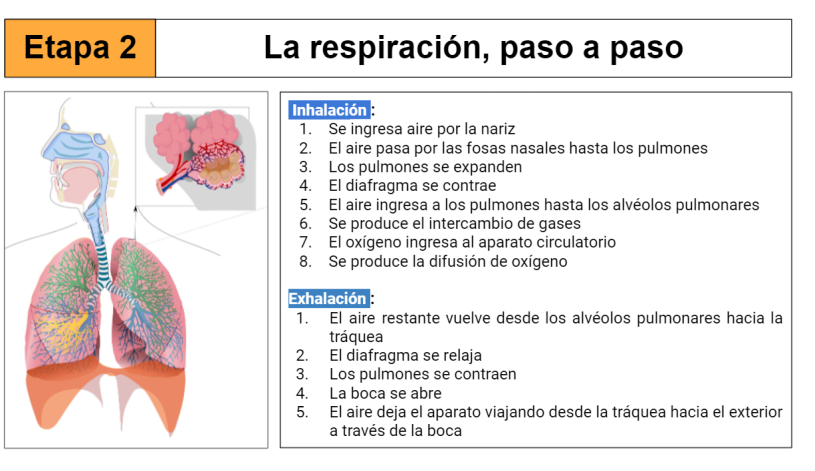

*Ejemplo de registro del proceso de respiración en la [bitácora](https://docs.google.com/presentation/d/1WuWOt1veaoISH_gGPURvufo3kR5_P5z8e57Yk5x-UxE/edit?usp=sharing)*

# **VC 2 ↓** Automatización de las animaciones de los órganos ⏱ Actividades previstas para requerir más de una VC de 45 min

#### **1. Inicio** (10 min)

*¿En qué momento entra en acción cada órgano? ¿Podemos cambiar el orden? ¿Quién controla y coordina el funcionamiento de todo el aparato? ¿Quién determina en qué orden se muestran las animaciones de los órganos?*

Antes de comenzar a trabajar en Scratch los estudiantes recuperan el comportamiento fisiológico que identificaron para cada órgano: no sólo qué acciones sino también en qué orden. Lo comparan con el funcionamiento de su proyecto en Scratch para observar que en este las acciones de los órganos no están secuenciadas sino que reaccionan a distintas teclas que presionan.

Cuando el DR lo considere necesario, interviene con preguntas para que los estudiantes identifiquen la necesidad de sincronización entre los distintos órganos. Se identifica el **objeto cerebro** como el órgano que coordina el modelo.

#### **2. Desarrollo**

#### **Automatización del modelo.**

Los estudiantes incorporan el **objeto cerebro** (si no está incorporado aún) como el **objeto** *coordinador* del aparato, pues es quien va a establecer el orden del funcionamiento del conjunto de objetos.

El DR habilita el espacio para que los estudiantes reconozcan en sus proyectos el bloque que da inicio al funcionamiento de cada órgano. Se espera que los estudiantes indiquen que el bloque que se utiliza es del grupo Eventos, al presionar tecla.

*¿Cómo podemos hacer para que el cerebro sea quien dé inicio al funcionamiento de cada órgano?¿Qué bloques podemos utilizar?.*

# **Desafío**

Incorporar el elemento coordinador y representar el proceso principal del aparato en la animación de forma contínua.

Se explora y se presenta el mecanismo de **pasaje de mensajes** para que el cerebro pueda "darle órdenes" a los órganos, quienes responden con sus acciones a la recepción de los mensajes.

Para crear un bloque en el grupo Evento se utilizan los bloques al recibir "mensaje1" y enviar "mensaje1" y esperar. El mensaje va a dar comienzo a un conjunto de acciones en el programa. El DR debe explicitar la importancia de elegir nombres descriptivos para los mensajes que permitan anticipar la acción que desencadenan. Por ejemplo, si ponemos el nombre "mensaje1", no indica qué acción va a realizar ese evento, ahora sí el nombre es "Dilatar pulmón" se identifica que es un evento que va a hacer que el objeto pulmón se agrande, por lo cual es muy importante que los estudiantes realicen una elección de nombres adecuados para los mensajes que van a definir.

En este punto, el DR, habilita el espacio para que los estudiantes trabajen en sus proyectos incorporando los mensajes necesarios para que su modelo respete la secuencia escrita en la bitácora.

En la bitácora, con lo trabajado con la DA, pueden identificar en la secuencia escrita qué acciones deben llevarse a cabo en el modelo.

#### **Animación de forma contínua.**

En este punto, los estudiantes deben lograr que la animación del aparato se ejecute una y otra vez. A aquellos estudiantes que requieran recordar los bloques de repetición, se les puede preguntar qué herramienta de programación sirve para ejecutar una o varias instrucciones varias veces y, en este caso, cuántas veces o hasta cuándo necesitan que se ejecute.

## Variantes de complejidad: Secuencialidad y simultaneidad

*¿Todas las acciones de los órganos se realizan una después de la otra? ¿O hay algunas que se realizan al mismo tiempo? ¿Cómo pueden incorporar esto a su animación?*

*Ej. Los pulmones se expanden y el diafragma se relaja, ambas acciones en simultáneo.*

Los estudiantes deben experimentar con los bloques "enviar mensaje" y "enviar mensaje y esperar" para generar distintos ordenamientos temporales.

# **The Importante**

Antes del cierre considerar las recomendaciones respecto a la importancia de compartir los avances del proyecto en el **Foro de evidencia** y realizar las **Actividades interactivas**.

# **3. Cierre** (10 min)

*¿Qué le agregamos a nuestro modelo? ¿Qué cosas nuevas representa? ¿Qué nos permite explicar? ¿Cuál es la importancia de tener un objeto coordinador? ¿En qué otro caso lo usarían? ¿Qué bloques incorporamos en la programación? ¿Con qué objetivo? ¿Qué importancia tiene la elección de nombres para los mensajes?*

En la línea de la noción de modelo, se puede señalar que ahora también está representado el orden en el que suceden las acciones de los distintos órganos. Por lo tanto, nos permite explicar preguntas del tipo "¿qué sucede primero?". También es importante que el estudiante reconozca qué avances realizó en su proyecto, con el fin de identificar cómo evoluciona en cada etapa.

Para reforzar la importancia de la claridad de los programas, el DR puede seleccionar dos programas de diferentes grupos (uno notablemente más claro que el otro, con nombres bien elegidos y, si fuera pertinente, sincronización mediante mensajes), elegir dos acciones y preguntar qué tan fácil es, en cada caso, responder a las siguientes preguntas solo mirando el programa (sin ejecutarlo): ¿cuál pasa primero y cuál pasa después? y ¿cómo harían para agregar una nueva acción que suceda entre las dos?

En esta misma línea, se motiva a los estudiantes a que recuperen algunas de sus experiencias de programación durante la VC para reforzar las ventajas de **construir programas que sean fáciles de comprender por las personas**. Para esto, se puede indagar sobre situaciones en las que fue necesario comprender el funcionamiento del programa para corregirlo o modificarlo. En esta misma línea, se destaca la importancia en la elección de los nombres (a pesar de que no sea necesario para garantizar el funcionamiento, el mismo resultado se obtiene si el mensaje se llama "Dilatar pulmón", "Ensanchar" o "Mensaje1").

#### Registro en Crea

El DR publica en el registro las notas y reflexiones de los intercambios. Pueden incorporarse capturas de pantalla de las actividades de los estudiantes.

Los estudiantes publican sus archivos de Scratch.

Se invita a los estudiantes a resolver las actividades interactivas en las que se repasa la importancia de elegir nombres descriptivos para los mensajes. Los estudiantes comparten los archivos de su proyecto en CREA.

### La Yapa: Propuestas para seguir en casa

Si te gustó animar estos órganos del aparato del cuerpo humano, puedes intentar agregarles más efectos por ejemplo: incorporar sonidos que acompañen las animaciones de los órganos o la inspiración de aire.

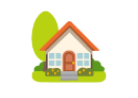

# <span id="page-14-0"></span>**ETAPA 3 ↓** ¿Qué es un simulador? Coordinación dupla pedagógica

**En esta etapa, los estudiantes experimentan con distintos simuladores.**

**Durante la VC, se retoma la experiencia con un simulador para poder abstraer sus características y así planificar la construcción del propio.**

### **Objetivos**

Se espera que los estudiantes:

- **●** Determinen los elementos característicos de los simuladores (elementos modificables, efectos y relaciones).
- **●** Reconozcan a los simuladores como programas, con entrada de datos, procesamiento de los mismos y salida de un resultado.

#### **Decisiones del DA**

- El recorrido didáctico que se llevará a cabo para alcanzar los propósitos de la instancia de aula.
- Dudas o aportes de los niños que hayan surgido y puedan ser relevantes a la hora de trabajar en la VC la planificación del pasaje de la animación a la simulación.

### **Decisiones conjuntas entre DA y DR:**

- Seleccionar un simulador que involucre conceptos que los estudiantes ya conozcan. Se sugiere elaborar consignas específicas que requieran a los estudiantes predecir un resultado y luego comprobarlo con la simulación. *Ej.Para comenzar a usar una simulación sobre la concentración, preguntar: "¿Qué podría suceder si agregan mucha sal al agua?" y "¿Creen que importa qué sólido se agrega al agua?"*. Priorizar en la selección, un simulador que tenga parámetros de simulación de tipo deslizador, ya que en Scratch utilizarán variables de este tipo. Opciones para su consideración:
	- ➔ Simuladores del [Proyecto](https://phet.colorado.edu/es/simulations/browse) Phet: Estado de la [materia,](https://phet.colorado.edu/sims/html/states-of-matter-basics/latest/states-of-matter-basics_es.html) [Movimiento](https://phet.colorado.edu/sims/html/projectile-motion/latest/projectile-motion_es.html) de un proyectil, [ondas](https://phet.colorado.edu/sims/html/waves-intro/latest/waves-intro_es.html)
	- ➔ Simuladores en Scratch: [Simulación](https://scratch.mit.edu/projects/376995324/) COVID , [Simulador](https://scratch.mit.edu/projects/377300767/) de [contagio.](https://scratch.mit.edu/projects/377300767/)
- Acordar el modo en que se presentará la exploración de la simulación a los estudiantes.

# **AULA ↓** Interacción con simuladores

#### Propósitos mínimos

● Acompañar a los estudiantes en la experimentación con simuladores para identificar características propias de los mismos.

#### Propósitos óptimos

● Propiciar el establecimiento de preguntas investigables que motiven la necesidad de incorporar nuevas funciones al simulador.

# Notas para el DA <sup>↓</sup>

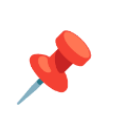

#### **Exploración de distintos simuladores**

*¿Escucharon hablar de simuladores o simulaciones? ¿Para qué se usan? ¿Qué procesos se pueden "simular"? ¿Conocen juegos de simulación? ¿Cuáles? ¿En qué consisten?*

Los estudiantes exponen sus experiencias previas con simuladores y simulaciones, que podrán ser útiles para ser retomadas por el docente durante la exploración del o los simuladores elegidos para analizar.

Se presentan el o los simuladores elegidos en la coordinación. Se sugiere dar instrucciones mínimas sobre su uso para que los estudiantes exploren activamente sus opciones con el objetivo de resolver una pregunta o desafío puntual. El propósito de esta exploración es simplemente que interactúen con un simulador, no profundizar en su contenido.

# **VC 3↓ Simuladores**

# <sup>9</sup> Desafío

Identificar las características de un simulador y las modificaciones necesarias para transformar tu animación en un simulador.

# **1. Inicio.** Exploración de un simulador (5 min)

#### **¿Qué caracteriza a un simulador?**

Los estudiantes exponen sus experiencias previas con simuladores y simulaciones. Se realiza una puesta en común de la experiencia realizada en el aula.

*¿Cómo interactúan con el simulador? ¿Tocan botones? ¿Regulan valores ajustables? ¿Pueden escribir palabras o números? ¿Y cómo influyen en el resultado? ¿el resultado es el mismo para cualquier valor?*

El objetivo de estas preguntas es que los estudiantes reconozcan en los simuladores entradas modificables por el usuario que producen efectos en la representación del fenómeno del simulador. El DR señala que a estas entradas las llamaremos parámetros de simulación.

#### **2. Desarrollo.** (25-30 min)

*¿Qué pasó en el simulador cuando modificaron algunos de sus parámetros? ¿Qué parámetros de simulación encontraron en el simulador con el que experimentaron? ¿Qué efectos produjeron?*

A partir de estas preguntas, los estudiantes relatan ejemplos de parámetros de simulación y explican cómo se relacionan con el desarrollo de la simulación.

#### **De la animación a la simulación.**

*¿Qué habría que agregarle a la animación para que se transforme en una simulación? ¿Qué elementos se imaginan que pueden agregar? ¿Qué efecto podría producir en la simulación?*

En esta etapa el objetivo es comenzar a identificar parámetros de un simulador y poder realizar una primera definición de cuáles podrían agregar a su animación.

Los estudiantes registran en sus **bitácoras** los parámetros y los efectos de simulación esperados. Esta documentación será un insumo que se profundizará en las etapas posteriores.

# **The Importante**

Antes del cierre considerar las recomendaciones respecto a la importancia de realizar las **Actividades interactivas**.

## **3. Cierre** (10 minutos)

El objetivo de esta reflexión es identificar en los simuladores algunos aspectos clave de la noción de computadora y programa, trabajados en las propuestas anteriores.

*¿Quién decide el valor de los parámetros de simulación? ¿Cómo hace para que el simulador los conozca? ¿Cómo hace el simulador para hacer que los resultados dependan de los parámetros? ¿Cómo nos enteramos nosotros del resultado de la simulación?*

El DR escucha las respuestas y elabora preguntas más específicas para poner de manifiesto que:

● el simulador se ejecuta dentro de una computadora y se utilizan dispositivos de entrada (para establecer el valor de los parámetros) y dispositivos de salida (para ver el desarrollo y resultado de la simulación). Esta observación motiva el siguiente punto.

- el simulador es un programa en ejecución en una computadora y, como tal, responde al esquema de entrada -> proceso -> salida:
	- los valores de los parámetros de simulación (calidad del aire) representan datos de entrada;
	- esta se utiliza para realizar cálculos en base a ciertas reglas (a mejor calidad del aire, más oxigenación en sangre) como parte del proceso;
	- el resultado de este proceso, es decir, los datos de salida, se observan en la pantalla (como un cambio de color en la sangre o en un valor numérico).

*¿Recuerdan la diferencia entre modelo y réplica? ¿Cuál es la intención del modelo? ¿Qué relaciones ven entre esta idea y los simuladores que exploraron? ¿Qué información nos dan estos modelos? ¿Para responder qué tipo de preguntas nos pueden ayudar los simuladores? ¿Y las animaciones?*

Se invita a los estudiantes a recuperar las **ideas asociadas a la noción de modelo**, para señalar que los simuladores son representaciones que no solo describen un fenómeno, sino que incluyen el comportamiento del fenómeno ante ciertos estímulos o variaciones del entorno. Si con la animación podíamos responder preguntas del tipo "¿cómo es...?" o "¿en qué orden sucede...?", en el simulador podemos responder preguntas del tipo "¿Qué pasa cuando…?"

#### Registro en Crea

El DR publica el registro con las notas y reflexiones de los intercambios. Pueden incorporarse capturas de pantalla de las actividades de los estudiantes.

Los estudiantes pueden publicar un dibujo, esquema o texto que contemple los elementos que consideran deben incorporar a su animación para transformarla en un simulador.

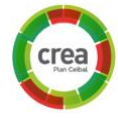

Invitar a los estudiantes a resolver las actividades interactivas de la etapa en las que se repase el esquema entrada-> proceso->salida.

#### La Yapa: Propuestas para seguir en casa

Si te interesó el tema, ¡puedes explorar y jugar con otros simuladores! Seguro encuentras algunas ideas para agregar a tu propio simulador. Aquí puedes interactuar con algunos muy interesantes [Proyecto](https://phet.colorado.edu/es/simulations/filter?levels=elementary-school&type=html&sort=alpha&view=grid) Phet para [primaria](https://phet.colorado.edu/es/simulations/filter?levels=elementary-school&type=html&sort=alpha&view=grid) y/o [Stellarium](https://stellarium-web.org/).

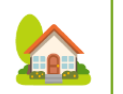

# <span id="page-18-0"></span>**ETAPA 4 ↓** Simulación del elemento fundamental Coordinación dupla pedagógica

**En esta etapa, los estudiantes abordan la forma de representar la función principal del aparato.**

**Durante la VC, utilizan sensores para programar la interacción con la simulación, determinan sus efectos visuales y los incorporan en la animación del aparato. Se reflexiona sobre el procesamiento de información y la alternativa condicional.**

**Al terminar esta etapa se tiene una primera versión incompleta pero funcional del simulador.**

#### **Objetivos**

Se espera que los estudiantes:

- **●** Identifiquen el elemento fundamental que recorre el aparato y relacionen con la respuesta del cuerpo.
- **●** Identifiquen la necesidad de incorporar herramientas de programación como alternativa condicional y repeticiones, en este nuevo contexto.
- **●** Construyan condiciones como combinación de sensores y operadores matemáticos.

### **Decisiones DA:**

- El recorrido didáctico que se llevará a cabo para alcanzar los propósitos de la instancia de aula.
- El nivel de profundidad o alcance en el abordaje de los factores externos y efectos en el aparato seleccionado. ¿Qué información necesita el DR para acompañar a los estudiantes?
- Dudas o aportes de los niños que hayan surgido y puedan ser relevantes a la hora de trabajar en la VC la planificación del pasaje de la animación a la simulación.
- Verificar posibilidad de acceso a la página de Pilas Bloques <http://pilasbloques.program.ar>
- Destinar un tiempo, previo a la VC, para que los alumnos puedan realizar los desafíos de Pilas Bloques propuestos en el [anexo](#page-36-0) 2 (son desafíos lúdicos con un tiempo estimado de duración de 10'-15').

## **Decisiones conjuntas entre DA y DR:**

● Rol DA: Es fundamental la mirada atenta e intervención del DA durante toda la VC para asegurarse que los parámetros de simulación y sus efectos en la simulación estén alineados con el trabajo de aula.

## **Decisiones del DR**

● Ejemplo orientativo para docentes con el avance mínimo que se espera que los estudiantes alcancen en esta etapa: Etapa 4 - con un [sensor](https://scratch.mit.edu/projects/628226253)

# Propósitos mínimos

- Promover la identificación del elemento *fundamental* y reconocer la relación con la respuesta del cuerpo.
- Acompañar a los alumnos en la exploración y resolución de los desafíos de Pilas Bloques.

# Propósitos óptimos

- Proponer experimentos o formas de modelizar en el aparato el elemento fundamental.
- Promover la utilización de Edu ciencias para experimentar con el funcionamiento del aparato.

En esta etapa y la siguiente se trabaja con el elemento fundamental que recorre el aparato:

**●** Identificar el elemento *fundamental*, que recorre todo el aparato y está directamente relacionado con su función. Por ejemplo, para el aparato respiratorio, es el aire; para el digestivo, la comida; para el circulatorio, la sangre.

Es importante dejar registro en las bitácoras cual es el elemento *fundamental* y especificar la forma de representar el mismo en el proyecto en Scratch.

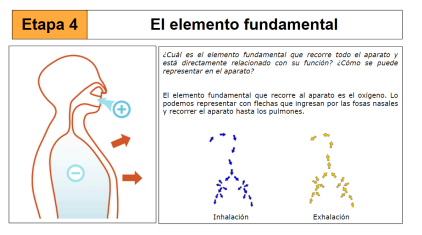

*Ejemplo de registro del elemento fundamental en la [bitácora](https://docs.google.com/presentation/d/1WuWOt1veaoISH_gGPURvufo3kR5_P5z8e57Yk5x-UxE/edit?usp=sharing)*

En los libros de Edu [ciencias](https://www.ceibal.edu.uy/es/articulo/que-es-edu) hay propuestas para trabajar con los aparatos que permiten experimentar con el funcionamiento de los mismos y se pueden sumar en esta propuesta.

Finalmente, se propone la resolución de tres desafíos de Pilas Bloques que se encuentran en el **[Anexo](#page-36-0) 2**. En el foro de la etapa comparten captura de pantalla de las posibles soluciones que serán retomadas en la VC.

# **VC ↓** Programación de un sensor

⏱ Actividades previstas para requerir más de una VC de 45 min

#### **1. Inicio** (15 min)

#### **Incorporación del objeto central o fundamental**

*¿Qué le falta a nuestra animación para representar el comportamiento de todo el aparato? ¿Cómo podríamos representar este elemento?* De esta forma, surge la necesidad de representar aquello que da sentido al aparato: el aire (aparato respiratorio), la comida (aparato digestivo), la sangre (aparato circulatorio).

El DR habilita la exploración a los estudiantes para que incorporen en sus proyectos el **objeto** *fundamental* y los disfraces necesarios para su programación. Los estudiantes resuelven esta instancia de manera autónoma, en base a las experiencias anteriores con el envío de mensajes.

#### **2. Desarrollo** (20 min)

*¿Hay entre ustedes alguien que tenga 10 años? ¿Hay alguien que se llame Azul? ¿Hay alguien que vino a la escuela en bicicleta?*(realizar preguntas que haya respuestas positivas y negativas). El DR, anota las respuestas que recibe de los estudiantes afirmando o negando, por ejemplo: No hay nadie que se llame Azul. A través del diálogo, el DR introduce la noción de condicionalidad. Las **condiciones** son enunciados que pueden ser verdaderos o falsos. En muchas situaciones, teniendo en cuenta si una condición es verdadera, nos permite tomar una decisión y realizar una determinada acción.

*¿Tomaron alguna decisión antes de venir a la escuela hoy? ¿Qué*

# **Desafío**

Mostrar la animación del objeto fundamental cuando el programa detecta una acción externa. (Por ejemplo: para simular la respiración, inhalar y exhalar sobre el micrófono)

*condición se cumplió, o no, para que tomen esa decisión?*

# Atención

En caso de que no se hayan podido resolver los desafíos de Pilas Bloques se sugiere que el DR escoja uno de los desafíos y lo resuelvan de forma colectiva.

El DR, identifica en las respuestas de los estudiantes situaciones donde decidieron en base a alguna condición junto a las resoluciones de los desafíos de Pilas Bloques y las escriben en forma de oraciones SI <condición> ENTONCES <acción>. Se esperan respuestas como las del ejemplo:

#### ⇒ **Antes de salir de casa**

Si <hace frío> entonces {me pongo una campera}

#### ⇒ **Al cruzar una calle**

Si <viene un auto> entonces {espero para cruzar}

#### ⇒ **En los desafíos de Pilas Bloques**

Si <hay una pelota> entonces {patearla}

# ✍️ Sugerencia

**Tiempo: Puede** acordarse con los estudiantes un tiempo para resolver los desafíos y mostrar en pantalla algún cronómetro que lo contabilice.

**Dinámica** Es importante permitir que los estudiantes se enfrenten a los problemas con la menor intervención de los docentes posible pero atentos a dificultades operativas que puedan obstaculizar la tarea.

#### **Primer parámetro de simulación**

*¿Cuándo debe animarse el elemento fundamental? ¿Ante qué acción debe reaccionar?* ¿Qué condición se debe cumplir? ¿Cómo puede detectar esa acción el programa?

Los estudiantes identifican que el nuevo comportamiento debe suceder simulando en el aparato respiratorio cuando ellos respiran: inspiran y exhalan. Recordar que la computadora es una máquina que ejecuta instrucciones, por lo cual deben escribirse la condición usando bloques que existan en Scratch. El DR, propone explorar la categoría Control, Sensores y Operadores. Encontrarán los bloques SI < > entonces{ } y si < > entonces { } si no { }. El DR explica el funcionamiento de este bloque y los bloques con los que debe completarse prestando atención a la forma que tienen (ej: la condición se construye con bloques con forma de hexágonos que encajan en el encabezado del bloque si).

Los docentes están atentos a cómo combinan estos bloques los estudiantes (por ejemplo, que uno continuación del otro y no anidados). Se orienta con preguntas para que reconozcan el orden de ejecución en su programa y en qué orden (o en qué circunstancias) se evalúa la condición.

Recursos: para profundizar sobre alternativa condicional -El video *PCtubers 6 - [Condicionales](https://drive.google.com/file/d/1aGTakvb3FuwsNVb8oGJ8BYvioVRhemni/view?usp=sharing) El desafío del huevo*.

-La actividad interactiva que remite a ejemplos de la vida cotidiana expresados como alternativas condicionales. 1

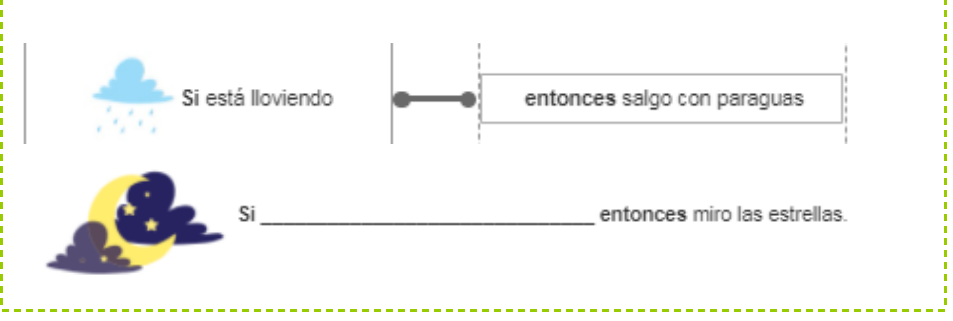

# ⭐Importante

Antes del cierre considerar las recomendaciones respecto a la importancia de compartir los avances del proyecto en el **Foro de evidencia** y realizar las **Actividades interactivas**.

## **3. Cierre (10 min)**

**La alternativa condicional como regla de comportamientos…** *¿Qué tipos de condiciones nos permite expresar la alternativa condicional? ¿Qué situaciones de nuestra vida cotidiana podríamos expresar con esta estructura?*

Los estudiantes identifican que fue posible incorporar reglas del tipo "Si se cumple una condición entonces realizar una acción". Se propone buscar ejemplos de estas situaciones en nuestra vida cotidiana y en simuladores, y escribirlos bajo esta estructura para reforzar su generalización.

**La computadora como máquina que procesa información de entrada y produce información de salida**. Se propone la animación interactiva como salida de información.

 $<sup>1</sup>$  Adaptación de la actividad del Manual para docentes "Ciencias de la [Computación](http://program.ar/manual-primer-ciclo-primaria/) para el Aula,</sup> 1er Ciclo de [Primaria"](http://program.ar/manual-primer-ciclo-primaria/) (pág 167) disponible en <http://program.ar/manual-primer-ciclo-primaria>

*¿Cuándo entra información a la computadora al simular el funcionamiento del aparato? ¿Qué sucede después? ¿Se les ocurren otras situaciones en las que suceda esta secuencia al usar una computadora?*

Se recupera la noción de evento como entrada de información para establecer analogías e identificar un flujo de información en ambos sentidos entre usuario y máquina. También se reconstruye la secuencia en que el usuario interactúa con el simulador al animar el elemento fundamental, la

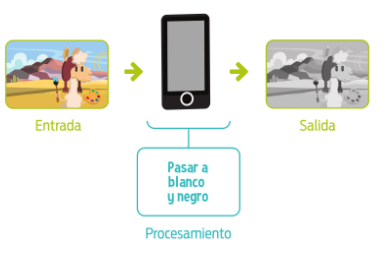

computadora y muestra en la pantalla el cambio en el simulador. A partir de estas interacciones, se construye entre todos una caracterización de computadora como una máquina capaz de recibir información, procesarla y generar nueva información de salida. Se puede resumir esta idea en el **esquema clásico** $^2$  de computadora con entrada y salida, preguntando cuáles son los dispositivos que permiten el ingreso de información en el simulador ( el teclado o el micrófono) y la modificación en el simulador como salida. Los estudiantes proponen otras situaciones en las que identifiquen ingreso, procesamiento y salida de información.

#### El programa como responsable de la relación entre la información de entrada y la de salida. *¿La salida es siempre la misma? ¿De qué depende?*

Los estudiantes analizan las situaciones que propusieron e identifican que la salida depende tanto de información de entrada (respiración en el micrófono) como de las reglas escritas en el programa(condición). A partir de esta observación se completa el esquema agregando el programa en el interior de la computadora como un componente que, si

2 Imagen tomada de: Ciencias de la Computación para el Aula, 1er Ciclo de Primaria" (pág 213). Disponible en línea en: <http://program.ar/manual-primer-ciclo-primaria/>

bien no es tangible es fundamental para determinar qué hace y para qué podemos usar una computadora.

Los estudiantes agregan situaciones en las que identifiquen ingreso, egreso y procesamiento de información con un programa. Por ejemplo el desbloqueo de un teléfono con una contraseña, en el que, además, se puede identificar una alternativa condicional:

- Información de entrada: la contraseña que escribe el usuario.
- Procesamiento: decidir si la contraseña que ingresó el usuario es la correcta; SI es la correcta, entonces desbloquear el teléfono; SI es incorrecta, entonces, pedirle que reintente.
- Información de salida: pantalla principal del teléfono en el caso de que la contraseña sea correcta, mensaje de error en caso de que sea incorrecta.

#### Registro en Crea

El DR publica el registro con las notas y reflexiones de los intercambios. Pueden incorporarse capturas de pantalla de las actividades de los estudiantes.

Invitar a los estudiantes a resolver las actividades interactivas de la etapa en las que se repase alternativa condicional. Los estudiantes comparten los archivos de su proyecto en CREA.

#### La Yapa: Propuestas para seguir en casa

¿Y si haces que se escuche cuando se anima el elemento *fundamental*? Explora los bloques de la categoría *Sonido* y elige un sonido que refleje la acción, y agrégalo a tu programa. Scratch, también permite grabar tus propios sonidos.

A

# <span id="page-23-0"></span>**ETAPA 5 ↓** Variables en el simulador Coordinación dupla pedagógica

**En esta etapa, se incorpora un nuevo elemento numérico para representar el funcionamiento del aparato.**

**En el aula, los estudiantes continúan abordando el funcionamiento del aparato elegido y se familiarizan con la expresión matemática que representa el funcionamiento del aparato.**

**Durante la VC, se introducen las variables para incorporar acumulación de un valor relacionado al funcionamiento del aparato.**

**Al terminar esta etapa se tiene una segunda versión incompleta pero funcional del simulador.**

#### **Objetivos**

Se espera que los estudiantes sean capaces de:

- **●** Identificar las variables como herramientas para recordar datos.
- **●** Utilizar variables en sus programas para acumular un valor.
- **●** Determinen y programen expresiones aritméticas que relacionen funcionamiento del aparato y los efectos de animación deseados.

### **Decisiones conjuntas entre DA y DR:**

- **●** Acordar una dinámica de ejercicios con un globo, pelota u otro elemento para acumular un valor (cabecear un globo y que no se caiga, saltar con el globo entre las piernas sin reventarlo, etc.) donde gane el equipo que realice más repeticiones. Este se utilizará para introducir el concepto de variable. Para que sirva a los propósitos de la VC es necesario atender a las siguientes condiciones:
	- **○** Las repeticiones realizadas por cada jugador estudiante se deben acumular
	- **○** El registro de las repeticiones se puede llevar en diferentes soportes (pizarra, papel, computadora, etc.).
- **●** Forma y momento de realizar la actividad desenchufada, Es importante la realización de la actividad desenchufada y del registro de las repeticiones de forma previa a la VC. En caso de no llevarla a cabo tal cual se describe en el Anexo 3, socializar la propuesta y su dinámica en aula, para realizarla de modo simplificado en el inicio de la VC.

#### **Información que necesita tener el DR:**

- Las actividades que se desarrollaron en el aula para retomarlas y establecer asociaciones con el simulador.
- La herramienta que utilizan para registrar pulsaciones y cantidad de repeticiones lo deciden los estudiantes en su grupo.

### **Decisiones del DR**

● Ejemplo orientativo para docentes con el avance mínimo que se espera que los estudiantes alcancen en esta etapa: [Etapa](https://scratch.mit.edu/projects/628416104) 5 - con una [variable](https://scratch.mit.edu/projects/628416104)

# **AULA ↓** Funcionamiento óptimo del aparato

#### Propósitos mínimos

- Proponer la elaboración de una operación para calcular la cantidad de elemento que se incorpora en el aparato. Registrar en la bitácora.
- Brindar el espacio para que se realice la dinámica "acelerando el pulso".

#### Propósitos óptimos

● Diseñar actividades que permitan a los estudiantes construir las estrategias necesarias para resolver la consigna que planteará en el simulador.

En esta instancia de aula continúa investigando sobre el elemento fundamental y la relación directa con el funcionamiento:

- ¿Cuántas veces ingresa el elemento fundamental al aparato, para un buen funcionamiento del mismo, en un determinado lapso de tiempo? (Por ejemplo, en el aparato respiratorio existe una frecuencia de respiraciones por minuto, en el aparato circulatorio cantidad de pulsaciones por minuto, y en el digestivo porciones de comida que se ingiere durante lapso de tiempo)
- ¿Cómo pueden representar esa cantidad en el simulador?

Para acercarse a cómo decidir cómo representar ese valor en el simulador, deberán explorar y establecer una **regla de comportamiento o generalización**. Se sugiere diseñar actividades que favorezcan un trabajo exploratorio que habilite a los estudiantes a usar su repertorio de cálculos, elaborar estrategias de cálculo que valgan "siempre" e identificar regularidades (Por ejemplo: cantidad de respiraciones totales = suma de respiraciones en un lapso de tiempo, cantidad de pulsaciones totales = suma de pulsaciones en un lapso de tiempo).

#### **Dinámica desenchufada: "acelerando el pulso"**

Notas para el DA <sup>↓</sup>

El DA propone a los alumnos la realización de la dinámica "acelerando el pulso". En esta actividad se espera que los alumnos puedan repetir una acción que provoque una aceleración del pulso y registrar en algún soporte los cambios del mismo junto a las repeticiones realizadas (ver [Anexo](#page-37-0) 3). En esta propuesta podría aportar un gran valor sumar al docente de educación física.

### **VC ↓**

Una variable para representar el elemento fundamental ⏱ Actividades previstas para requerir más de una VC de 45 min

#### **1. Inicio** (15 min)

Los estudiantes cuentan al DR lo trabajado en el aula, el tema investigado y las reglas que establecieron para representar la cantidad del elemento fundamental que recorre el aparato.

Luego, el DR indaga sobre la dinámica "acelerando el pulso" *¿cómo registraron las pulsaciones? ¿Para qué les servía anotar las pulsaciones iniciales? ¿Y las finales? ¿Cómo calcularon el aumento de las pulsaciones? ¿Cómo registraron las repeticiones?*

#### Atención

En el caso que no se haya podido realizar la dinámica antes de la VC, destinar unos minutos para realizar las repeticiones, midiendo el pulso al inicio y al final pero de forma colectiva. Para registrar los valores, se pueden utilizar hojas de papel, el pizarrón o una pizarra digital

#### **2. Desarrollo (20 min)**

El DR muestra en su pantalla la categoría *Variables* y señala que allí se encuentran los bloques que permiten crear, modificar y conocer el valor de una variable, fomentando que los estudiantes establezcan relaciones entre estos bloques y las anotaciones en papel.

#### **Variable para el elemento fundamental**

**Creación**: Para crear una variable en Scratch es importante definir el nombre que represente el valor que va a contener.

**Desafío** 

Representar el elemento fundamental con un número que varía cuando el sensor detecta su funcionamiento.

**Actualización del valor**: *¿En qué momento de la simulación tiene que cambiar el valor? ¿A continuación de qué otro suceso debe ocurrir? ¿Con qué bloques del programa se corresponde ese momento?* Los estudiantes reconocen que, para conseguir este comportamiento, deben actualizar la variable en el bloque de alternativa condicional a continuación de la detención de la variación en el sensor.

# **A A** Variante de complejidad

Puede agregarse al desafío que el simulador disminuye hasta cero cuando disminuye el valor en el sensor. Si los estudiantes no conocen la aritmética de los números negativos, los docentes deben mencionar que una manera de restar un valor a una variable es usar el bloque para sumar y colocar "un menos delante" del número a sumar.

**Inicialización del valor**: *¿Cuál debería ser el valor al iniciar la simulación? ¿Hay alguna parte del programa que realice acciones en ese preciso momento? ¿Es siempre ese mismo valor? ¿Cómo podríamos asignárselo?*

Se los orienta a identificar que para darle un valor inicial a una variable es al inicio del programa. Con respecto al valor, observan que debería ser 0 cada vez que se ejecuta el programa, por lo cual es necesario el bloque dar a [ ] el valor ( ).

#### **The Importante**

Antes del cierre considerar las recomendaciones respecto a la importancia

de compartir los avances del proyecto en el **Foro de evidencia** y realizar las **Actividades interactivas**.

#### **3. Cierre (10 minutos)**

**Los programas recuerdan información durante su ejecución**: *¿Qué programas o plataformas conocen donde se almacena información y que se almacena?*

Si es necesario el DR ofrece algunos ejemplos:

- Juegos: cantidad de vidas disponibles, número de nivel alcanzado, nombre del jugador, equipo del jugador, datos de configuración
- **●** CREA: nuestro nombre está almacenado pues aparece en la parte superior durante toda la sesión.
- Editores de texto: se recuerda el texto escrito hasta el momento y si estamos usando algún formato particular, como negrita o color.

#### Registro en Crea

El DR publica el registro con las notas y reflexiones de los intercambios. Pueden incorporarse capturas de pantalla de las actividades de los estudiantes. Invitar a los estudiantes a resolver las actividades interactivas de la etapa en las que se repase el uso de variables en distintas situaciones. Los estudiantes comparten los archivos de su proyecto en CREA.

#### La Yapa: Propuestas para seguir en casa

Ahora que tu simulador muestra la cantidad del elemento fundamental, puedes usarlo para controlar el aspecto del escenario. Por ejemplo, si puede cambiar el fondo o la música que se escucha.

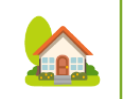

# <span id="page-27-0"></span>**ETAPA 6 ↓** Parámetros <sup>y</sup> simulación Coordinación dupla pedagógica

#### **En esta etapa, los estudiantes identifican problemas o afecciones de salud relacionados con el aparato que están investigando y determinan formas de representar numéricamente los mismos.**

**Durante la VC, utilizan variables para representar distintos parámetros de simulación, determinan sus efectos y los incorporan en la animación del aparato.**

**Al terminar esta etapa se tiene la versión completa del simulador.**

#### **Objetivos**

Se espera que los estudiantes:

- **●** Establezcan relaciones de crecimiento o decrecimiento entre un fenómeno externo y la respuesta de los diferentes órganos del aparato elegido.
- **●** Determinen y programen expresiones aritméticas que capturen las relaciones entre los parámetros de simulación y los valores de los efectos de animación deseados.
- **●** Identifiquen la necesidad de incorporar herramientas de programación conocidas, como alternativa condicional y repeticiones, en este nuevo contexto.

### **Decisiones del DA**

- El recorrido didáctico que se llevará a cabo para alcanzar los propósitos de la instancia de aula.
- El nivel de profundidad o alcance en el abordaje de los factores externos y efectos en el aparato seleccionado. ¿Qué información necesita el DR para acompañar a los estudiantes?
- Dudas o aportes de los niños que hayan surgido y puedan ser relevantes a la hora de trabajar en la VC la planificación del pasaje de la animación a la simulación.

#### **Decisiones conjuntas entre DA y DR:**

- El DR deberá transmitir al DA por qué en la programación se necesita representar numéricamente los efectos graduales de los factores externos, de modo que cada DA pueda planificar la forma de facilitar la comprensión de sus estudiantes en la instancia de aula. También pueden prever qué fórmulas serán necesarias en base a los efectos deseados.
- Rol DA: Es fundamental la mirada atenta e intervención del DA durante toda la VC para asegurarse que los parámetros de simulación y sus efectos en la simulación estén alineados con el trabajo de aula.

#### **Decisiones del DR**

● Ejemplo orientativo para docentes con el avance mínimo que se espera que los estudiantes alcancen en esta etapa: Etapa 6 - con un [parámetro](https://scratch.mit.edu/projects/628447232)

# **AULA ↓** Salud <sup>y</sup> ambiente Notas para el DA <sup>↓</sup>

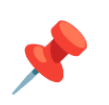

#### Propósitos mínimos

- Promover la identificación de problemas o afecciones de salud individual y/o ambiental y prácticas o hábitos saludables para ponerlos en relación con la respuesta del cuerpo.
- Orientar a los estudiantes a representar en una escala de 0 a 100 la forma en que valorarán cada fenómeno externo.
- Plantear el problema de buscar una forma de representar visualmente la respuesta de los órganos frente a diferentes condiciones externas.

### Propósitos óptimos

- Favorecer la fundamentación de acciones que promuevan hábitos saludables, tanto a nivel individual como ambiental sustentadas en datos empíricos o teóricos que fortalezcan sus argumentos.
- Favorecer la asignación de un valor o magnitud en rango a cada fenómeno externo y una relación proporcional que represente la respuesta del cuerpo.

#### **Impacto en nuestro aparato de afecciones o variables ambientales**

En el [Anexo](#page-38-0) 4 se dejan a disposición algunos recursos digitales que pueden contribuir en esta tarea.

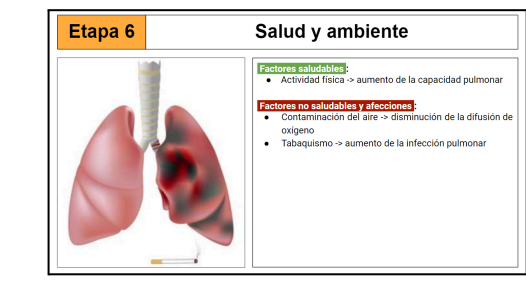

*Ejemplo de registro de afecciones y prácticas saludables en la [bitácora](https://docs.google.com/presentation/d/1WuWOt1veaoISH_gGPURvufo3kR5_P5z8e57Yk5x-UxE/edit?usp=sharing)*

Asimismo, es necesario que los estudiantes establezcan una relación visual y numérica para representar fenómenos externos.

En el [Anexo](#page-39-0) 5 se deja a disposición ejemplos de posibles afecciones y una escala numérica de referencia.

Se deja registro en las bitácoras de afecciones o variables ambientales identificadas y el efecto que puede tener en los elementos que componen el aparato.

# **VC 6 ↓** Parámetros y simulación

⏱ Actividades previstas para requerir más de una VC de 45 min

#### **1. Inicio** (10 min)

*¿Qué parámetro consideraron importante representar en el simulador? ¿Por qué?¿Qué variación establecieron para el parámetro? ¿Qué cambios genera esa variación?*

Al inicio de la VC los estudiantes recuperan los parámetros (afecciones o aspectos ambientales) y efectos (comportamiento de los órganos) definidos en el aula. El DR recuerda que a estas entradas que modifican el comportamiento de nuestro aparato se las llama parámetros de simulación.

# A Atención

En el caso que no se haya llegado a establecer en el aula el rango para los parámetros, es importante que los estudiantes describan claramente, antes de comenzar con la programación, una relación (creciente o decreciente) entre cada uno y su efecto.

#### **2. Desarrollo**

**Ceibal** 

ADOSKY

Se retoma la exploración de los simuladores propuestos en la **Etapa 3**, el DR comparte uno de los simuladores para analizar con los estudiantes.

*¿Qué variables identifican? ¿Qué valores muestran? ¿Cuál es el valor mínimo que puede tener cada variable? ¿y cuál es el valor máximo? ¿todas las variables tienen los mismos valores mínimo y máximo?, cuando el simulador está en funcionamiento ¿Cómo se modifican estos valores?*

En conjunto con los estudiantes se identifican variables, rango o escala de valores en los cuales varían y forma de modificar los mismos. En el simulador pueden observar variables que incrementan o decrementan con el funcionamiento del mismo, y variables que se modifican con un deslizador. Se relaciona y compara con las variables incorporadas hasta el momento en sus

<Program.AR/>

Incorporar un parámetro externo que afecte el aparato de nuestro simulador.

proyectos.

# **X** Desarrollo incremental

Se sugiere comenzar por la incorporación de un parámetro y sus efectos y cuando esto esté resuelto por completo, avanzar con los siguientes. De esta manera, esta primera experiencia puede realizarse con una guía más intensa de los docentes y puede funcionar como base para un acercamiento más libre para los próximos parámetros.

#### **Parámetros de simulación: Incorporación de variables en modo deslizador**

*¿Qué parámetros con deslizador se imaginan que podríamos agregar? ¿Cuál es el rango o escala de variación de ese parámetro? ¿Y qué efectos podrían producir? ¿Cómo se imaginan que se relacionarían entre sí?*

Estas preguntas apuntan a que los estudiantes establezcan una relación entre las circunstancias externas (afecciones y problemas de salud o ambiente)

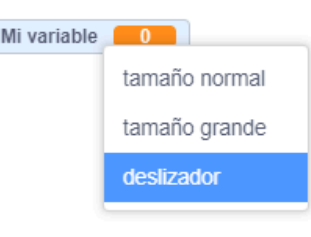

que identificaron en el aula con los parámetros de la simulación, y la respuesta del cuerpo con la simulación en sí. Los estudiantes registran en sus **bitácoras** los parámetros y los efectos de simulación esperados. Los estudiantes exploran la forma de incorporar uno de los parámetros registrados en su bitácora.

El DR muestra en su pantalla cómo asignar

un rango de valores, fomentando que los estudiantes establezcan relaciones entre la variable con deslizador y el juego realizado. Se habilita

un tiempo para que exploren e incorporen la variable con un nombre representativo del factor externo que representa (Ej. tabaquismo)

∱h

#### **Impacto en el aspecto visual**

*¿Qué órganos están involucrados en el efecto que están intentando incorporar? ¿Cómo y qué debe modificarse? ¿Cómo podemos obtener los efectos esperados a partir de los valores de los parámetros?*

Se recupera de la bitácora la asociación entre los parámetros y la simulación. Por ejemplo: actividad *Tabaquismo* modifica el brillo de los pulmones; valores altos del parámetro, se corresponden con valores negativos de brillo del pulmón. Por lo cual:

- Se debe identificar la relación entre los valores de los argumentos de los bloques de efectos y el efecto visible. Se busca que surja la necesidad de incorporar valores variables dentro de los bloques que controlan los efectos de *Movimiento* y *Apariencia*.
- Proponer una expresión numérica que involucre los parámetros y refleje esta relación. Se alienta a los estudiantes a experimentar con distintas fórmulas para conseguir el efecto deseado, con una guía más o menos intensa por parte del DA que contemple sus conocimientos previos en el área de matemática. Por ejemplo para Tabaquismo el efecto *brillo = 0 tabaquismo* para que cuando este valga 0, el brillo no se modifique y cuando valga 50 se oscurezca un 50%. Si fuera necesario para simplificar las expresiones numéricas (evitando cambios de escala), puede modificarse el rango del deslizador.

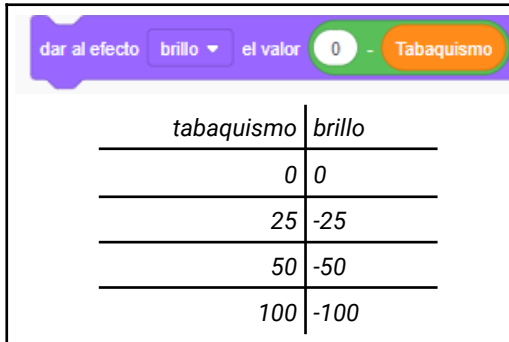

Estas instancias no se proponen en un orden en particular. Dependerá de las necesidades que vayan encontrando los estudiantes y es muy probable que al avanzar con una reconozcan que necesitan volver a otra.

# **Exploración quiada**

Las intervenciones docentes, deberán hacerse desde una perspectiva orientadora que permita destrabar a los estudiantes y que puedan seguir por su cuenta. Ellos deben ser capaces de deducir, razonar y probar soluciones. Al alcanzar esta etapa ya han trabajado suficientes conceptos de programación como para construir el simulador que propusieron.

### **A A** Variantes de compleiidad

Se puede incorporar nuevos parámetros externos o también puede definirse alguna característica interna que evolucione con el tiempo. Para esto, deberá determinarse una nueva variable para representarla y modificarla en base a los parámetros externos en cada iteración del ciclo del aparato (en vez de con los deslizadores). *Por ej.: el nivel de tabaquismo produce una capa de alquitrán que crece a lo largo del tiempo, se visualiza como un oscurecimiento progresivo y disminuye la difusión de oxígeno.*

# **The Importante**

Antes del cierre considerar las recomendaciones respecto a la importancia de compartir los avances del proyecto en el **Foro de evidencia** y realizar las **Actividades interactivas**.

#### **3. Cierre** (10 minutos)

*¿Qué le agregamos a nuestro modelo? ¿Qué nos permite explicar? ¿Qué información necesitaba el modelo para convertir la animación en un simulador? ¿Por qué cuando varía un parámetro vemos una reacción? ¿De qué manera está expresada esta información?*

En el modelo se representaron las circunstancias externas (en los parámetros de simulación) y sus consecuencias (en los efectos visibles sobre los órganos). Estas relaciones están expresadas con números y condiciones. Para incorporar esta información se necesitaron herramientas propias de la computación: **variables**, **condiciones**, **alternativas**. Es importante que los estudiantes reconozcan, además, qué avances realizaron comparando los proyectos de cada etapa.

Recuperar el concepto de **Programa** como responsable de realizar una acción en base a un dato de entrada, identificando en la simulación del aparato elegido:

- 1. La **entrada de información**: ¿Qué información ingresamos? ¿Dónde queda almacenado ese valor? En el simulador es el usuario el que presiona el deslizador e ingresa información en la variable.
- 2. El **programa**: ¿Qué instrucciones tiene el programa en el simulador? ¿Cómo se modifica el valor de la variable? La información es recogida por el programa, que incluye instrucciones sobre qué hacer según el valor de la variable. Las instrucciones correspondientes asociadas a ese valor de las variables se ejecutan por la computadora. En la simulación se modifica el tamaño o brillo de los objetos que representan a distintos órganos del aparato elegido.
- 3. La **salida**: ¿Qué observamos como salida en el simulador?. En el simulador vemos la modificación de los órganos en la pantalla.

El objetivo de esta reflexión es que los estudiantes consoliden la noción del simulador que construyeron, como una forma particular de representación de un modelo, propia de las computadoras que permiten introducir información y mostrar sus efectos. Para eso, necesitaron establecer relaciones y condiciones numéricas que determinan el funcionamiento del programa.

#### Registro en Crea

de variables con deslizador.

El DR publica el registro con las notas y reflexiones de los intercambios. Pueden incorporarse capturas de pantalla de las actividades de los estudiantes. Los estudiantes podrán recuperar los factores externos al aparato elegido y las preguntas que motivan el simulador del registro en la bitácora en la clase de aula. En la VC, traducirán estos factores en términos del simulador que desarrollarán: parámetros, simulación y relaciones. Ver [bitácora](https://docs.google.com/presentation/d/1WuWOt1veaoISH_gGPURvufo3kR5_P5z8e57Yk5x-UxE/edit?usp=sharing) de ejemplo. Invitar a los estudiantes a resolver las actividades interactivas de la etapa en las que se repase el uso

#### La Yapa: Propuestas para seguir en casa

¡Felicidades! ¡Lograste construir tu propio simulador! Ahora, puedes intentar construir otro de un tema que te interese. Recuerda identificar los parámetros, sus efectos y las relaciones entre ellos.

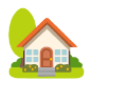

# <span id="page-32-0"></span>**ETAPA 7 ↓** Cierre del proyecto

**En esta etapa, los estudiantes realizan el cierre del proyecto de aula y planifican la socialización de sus simuladores.**

**Durante la VC, realizan los últimos ajustes a sus simuladores y una actividad para favorecer la metacognición de sus aprendizajes a lo largo del proyecto.**

**Además, los estudiantes revisan lo aprendido respondiendo un cuestionario en Crea.**

#### **Objetivos**

Se espera que los estudiantes:

- Detecten fortalezas y debilidades en el propio trabajo y el de sus compañeros.
- Planifiquen la socialización de sus proyectos.

# Coordinación dupla pedagógica

## **Decisiones del DA**

- Las ideas iniciales y propuestas de los estudiantes para compartir sus producciones con la comunidad educativa.
- Las reflexiones de los estudiantes de los niños que hayan surgido en la evaluación y puedan ser relevantes a la hora de valorar el trabajo específico de Pensamiento computacional en la VC.

### **Decisiones conjuntas entre DA y DR:**

● Acordar una dinámica de trabajo durante la VC que favorezca el intercambio y la reflexión en torno a los objetivos de aprendizaje de PC y el recorrido realizado y definir el rol que tendrá cada docente en esta instancia.

# **AULA ↓** AULA ↓<br>Evaluación y cierre del proyecto de aula Notas para el DA ↓

# Propósitos mínimos

- Trabajar la descripción del simulador construido para incorporar a la publicación de las producciones en el sitio web de Scratch.
- Planificar junto a ellos la forma en que compartirán con la comunidad educativa las simulaciones creadas.

### Propósitos óptimos

- Acompañar a los estudiantes en la reflexión de lo aprendido durante el proyecto.
- Generar la oportunidad de socializar el proyecto para su difusión en la comunidad.

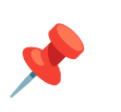

Esta etapa de cierre, es una oportunidad para afinar algunos conceptos biológicos que se desee destacar, evaluar la comprensión y dialogar sobre los aprendizajes curriculares que les dejó el proyecto.

# **VC 7↓** Ajustes finales y metacognición

#### **1. Ajustes finales (15 min)**

Los estudiantes corrigen posibles errores que hayan persistido en sus simuladores hasta este momento.

### ✍️ Sugerencia

Alentar la publicación de los proyectos en la web de Scratch, incorporando en "Notas y créditos" el tag #CeibalPC, además del nombre de la escuela y grupo. Luego agregar el proyecto al Estudio *Pensamiento Computacional | Ceibal* en *<https://scratch.mit.edu/studios/29176159>* Pueden agregar capturas de pantalla e instrucciones. Con los proyectos compartidos, cada estudiante puede ver las historias de los otros grupos.

#### **2. Cierre y metacognición (30 min)**

Ambos docentes llevan adelante la dinámica de cierre acordada, que permita a los estudiantes reflexionar sobre sus aprendizajes y experiencias a lo largo de todo el proyecto. Algunas preguntas que recuperan los objetivos centrales de la propuesta:

#### **Objetivos de aprendizaje PC**

- **●** Herramientas de programación. *¿Qué herramientas de programación utilizamos a lo largo del proyecto? ¿Cuándo las utilizamos? ¿Cuáles fueron las razones que motivaron a recurrir a cada una de ellas? ¿Vimos algún nuevo uso, bloques nuevos u opciones diferentes? ¿Vimos alguna combinación novedosa de las herramientas?*
- **●** Legibilidad y estrategias. *¿Qué tan fácil o difícil sería agregar un nuevo efecto de simulación a nuestro simulador? ¿Qué tanto lo sería modificar algún efecto ya programado? ¿Y qué tanto encontrar y arreglar algún error? ¿Utilizaron alguna estrategia que ayudó a comprender qué hace el programa y cuándo lo hace? ¿Cuál?*
- **●** Abstracción del modelo de un simulador. *¿Cuáles dirían que son las ventajas y desventajas de un simulador? ¿Por qué? ¿Podríamos construir*

*otro simulador de otro aparato? ¿Y qué tal de otro tema totalmente distinto? ¿Qué ejemplos se les ocurren? ¿Qué elementos no pueden faltar? (parámetros de simulación, simulación y relaciones entre ellos)*

**●** Relación entre simulador y computadora. Usamos la capacidad de la computadora para procesar datos de entrada (parámetros) y generar datos de salida (efectos) para simular una situación concreta. *¿Cuáles eran las características fundamentales de las computadoras? ¿Y de los simuladores? ¿Qué relación encuentran entre ellas? ¿Dónde están expresadas estas relaciones? ¿De qué manera?*

#### **Proceso de aprendizaje**

*¿Qué cosas de las que hicimos no conocían?* (qué aprendimos) *¿Cómo relatarían a otra persona el camino recorrido durante este proyecto?* (cómo lo aprendimos), *¿qué lograron construir con sus nuevos conocimientos?* (para qué les sirvió), *¿en qué otras situaciones creen que pueden utilizar lo aprendido?* (generalización).

#### **Aspectos emocionales**

*¿Recuerdan qué fue lo que los ayudó a destrabar un problema o encontrar una solución? ¿Distinguen alguna actitud propia o de los compañeros que los ayudó a avanzar con el proyecto? ¿Se tuvieron en cuenta las ideas y fortalezas de cada miembro del equipo? ¿Cómo se enfrentaron a los errores? ¿Recuerdan cómo se sintieron frente al desafío al iniciar este proyecto? ¿Y cómo se sienten ahora con lo logrado?*

#### Registro en Crea

Se comparten los enlaces de los simuladores en Scratch online.

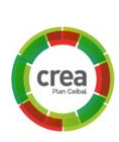

Los estudiantes realizan el cuestionario "Para revisar lo aprendido".

# **ANEXO 1** Recursos para identificar los órganos y sus funciones dentro del aparato elegido

#### **El aparato respiratorio**

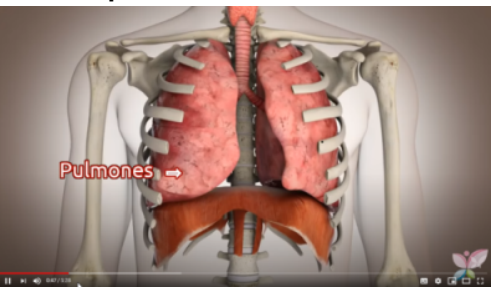

Video El funcionamiento del sistema respiratorio [https://youtu.be/CEmcS\\_FPu2k](https://youtu.be/CEmcS_FPu2k), Portal Mejor con salud, España.

Video. El aparato [respiratorio](https://youtu.be/thUI3RfZUms) (2016). Videos educativos para niños. Happy Learning español.

Repositorio de recursos abiertos. Ceibal.

- [Respiración](https://rea.ceibal.edu.uy/rea/respiraci-n-pulmonar) Pulmonar
- [Respiremos](https://rea.ceibal.edu.uy/rea/respiremos)
- El aire que [respiramos](https://rea.ceibal.edu.uy/rea/el-aire-que-respiramos-pero-como)

Uruguay educa. Los órganos y [aparatos](https://uruguayeduca.anep.edu.uy/recursos-educativos/289) [respiratorios](https://uruguayeduca.anep.edu.uy/recursos-educativos/289) de acuerdo al ambiente

#### **El aparato digestivo**

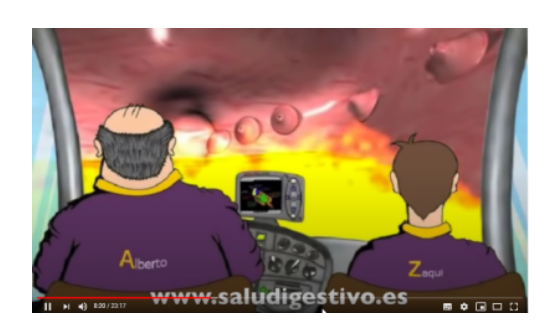

Video: Viaje virtual por el sistema digestivo. [La](https://youtu.be/pgiwC_HIYKw) primera [digestión](https://youtu.be/pgiwC_HIYKw) de Zaqui. FEAD (Fundación Española del Aparato Digestivo)

Video: El aparato digestivo y la [digestión](https://youtu.be/CIhwGRIBEQ8) (2015), Happy Learning español.

Recursos en Uruguay Educa. [Agrupamiento](https://uruguayeduca.anep.edu.uy/recursos-educativos/5065) sobre [Nutrición](https://uruguayeduca.anep.edu.uy/recursos-educativos/5065)

Repositorio de recursos abiertos. [Unidad:](https://rea.ceibal.edu.uy/rea/unidad-alimentos-y-nutrientes) [Alimentos](https://rea.ceibal.edu.uy/rea/unidad-alimentos-y-nutrientes) y nutrientes. Cómo se procesan los alimentos en nuestro cuerpo.

#### **El aparato circulatorio**

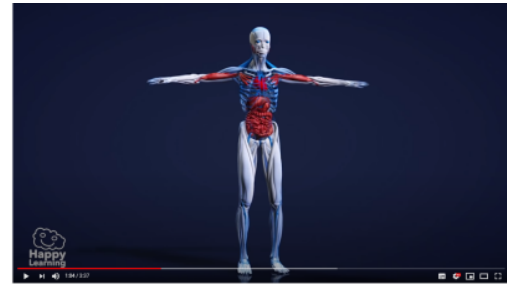

Video. El Sistema [circulatorio](https://youtu.be/nsSg4Eq3LEo) (2017). Videos educativos para niños Happy Learning español.

Video: ¿Qué es la sangre?, FBC (Centro de sangre Florida, EEUU) <https://youtu.be/X6WEMPTHHEc>

Uruguay Educa. Acciones para cuidar el corazón [https://uruguayeduca.anep.edu.uy/recursos-educ](https://uruguayeduca.anep.edu.uy/recursos-educativos/5360) [ativos/5360](https://uruguayeduca.anep.edu.uy/recursos-educativos/5360)

Repositorio de recursos abiertos. El [aparato](https://rea.ceibal.edu.uy/rea/el-aparato-circulatorio-humano) [circulatorio](https://rea.ceibal.edu.uy/rea/el-aparato-circulatorio-humano) humano

# <span id="page-36-0"></span> **ANEXO 2** Alternativas condicionales en Pilas Bloques

*Te proponemos realizar tres desafíos del entorno de programación Pilas Bloques.*

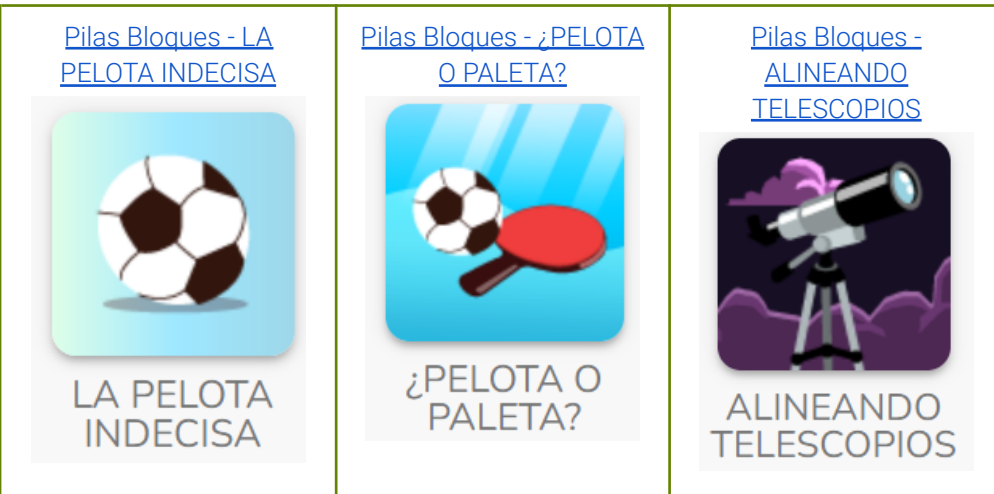

El propósito de esta actividad es comenzar a trabajar con alternativas condicionales en un entorno de programación similar a Scratch. Se utiliza el entorno Pilas Bloques <http://pilasbloques.program.ar>. En estos desafíos, el estudiante, debe tomar programar a los distintos personajes para que tomen una decisión cuando se cumple una condición. Es importante brindarle a los estudiantes el tiempo para que exploren e intenten construir la solución, se puede guiar con preguntas como: ¿Siempre hay una pelota?, ¿en qué caso debe patear?. Luego de la resolución, escribir la condición en modo de oración para reforzar la incorporación de la estructura alternativa condicional.

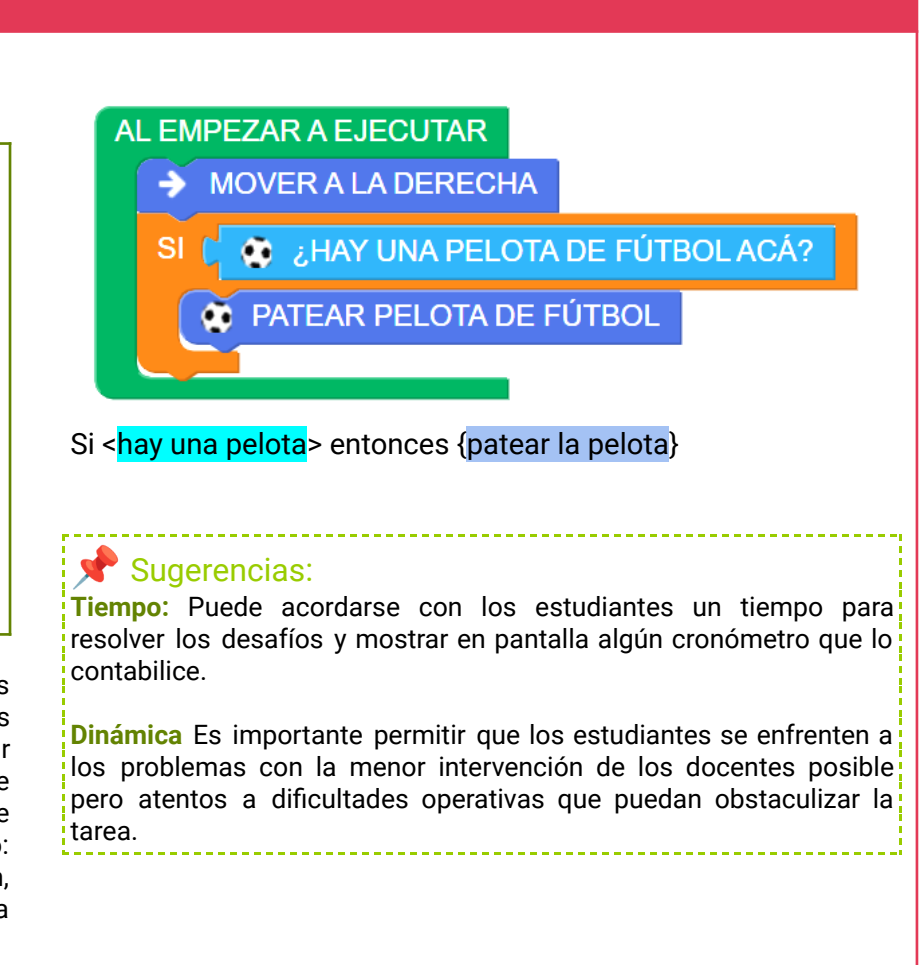

# <span id="page-37-0"></span> **ANEXO 3** Acelerando el pulso

El DR presenta la dinámica **Acelerando el pulso**. En esta actividad se busca que los estudiantes comprendan la utilidad de contar con un "elemento" **como herramienta para recordar un valor e incrementar el mismo**.

Se divide en equipos y se definen los roles (un *contador*, cuya función es ir sumando las repeticiones de cada compañero, *repetidores* que deben realizar la mayor cantidad de repeticiones posible) y una acción a repetir que acelere el pulso (por ejemplo, un salto).

La dinámica cuenta con tres momentos. Brindar poco tiempo a cada uno, contribuirá a instalar un ambiente lúdico:

- 1. El DA pide a todos los *Repetidores* que tomen su pulso por 10 segundos. El *Contador* registra las pulsaciones de cada integrante de su equipo.
- 2. Comienza la partida: Cada *Repetidor* debe realizar todas las repeticiones posibles con el elemento elegido (por ejemplo, 10 repeticiones de un salto). Luego pasa la posta al *Repetidor* siguiente*.* El *Contador* suma las repeticiones. Finaliza cuando todos los integrantes de un equipo hacen sus repeticiones.
- 3. Cada *Repetidor* toma nuevamente sus pulsaciones por 10 segundos para que *Contador* registre y calcule el aumento de pulsaciones en la dinámica. *Contador* muestra al DR y al resto de los compañeros las anotaciones y cálculos que realizó. Gana el equipo que realiza más repeticiones.

¿Qué rol juegan los papeles que utilizaron? ¿Cuántas repeticiones tenían al inicio anotadas? ¿Cómo hicieron para calcular la cantidad total de repeticiones del *equipo? ¿Cómo hicieron para calcular el aumento de pulsaciones? ¿Qué otra información anotaron en el papel?*

Los estudiantes observan que el papel sirvió como dispositivo para **recordar** los datos. Esto fue necesario para no olvidar las pulsaciones y las repeticiones que iban realizando.

Los docentes guiarán al grupo a reconocer que:

- 1. Al comienzo de la dinámica, tenían un papel en blanco. No lo anotaron, pero saben que antes de anotar las primeras repeticiones el equipo cuenta con cero.
- 2. **Recuperaron** las repeticiones anotadas, cuando leían el último número del papel.
- 3. **Actualizaron** las repeticiones, sumándole las repeticiones del nuevo *Repetidor* y las volvieron a anotar.

Este desagregado permitirá asociar con el papel una herramienta de programación para recordar datos: las **variables.**

¿Qué variables identifican en el desarrollo de la dinámica que acaban de realizar? (la cantidad de repeticiones de cada equipo y la cantidad que aumentan las pulsaciones).

También es necesario resaltar la **importancia del nombre** que le dieron a estos datos ya que si bien el número recordado fue cambiando, su significado fue siempre el mismo:las repeticiones del equipo A o B y las pulsaciones por *Repetidor*. Si en el papel solo aparecieran números no podríamos saber a qué pertenece (ni quién es el equipo ganador).

# <span id="page-38-0"></span>**ANEXO 4**

# Recursos para trabajar salud y el aparato elegido

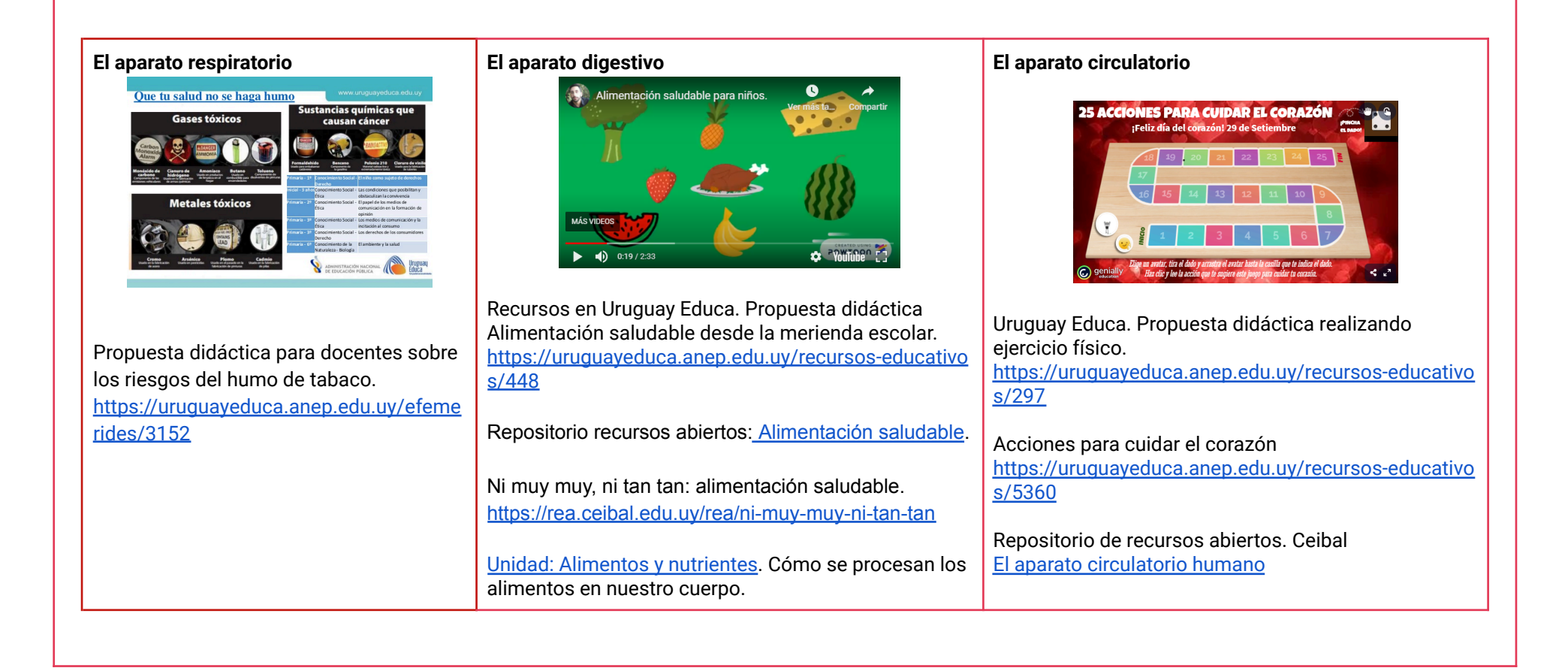

# <span id="page-39-0"></span>**E** ANEXO 5 Ejemplo de rango de variación de parámetros para representar afecciones

#### **Ejemplos de características de los fenómenos externos en una escala numérica.**

- Actividad física: ninguna actividad = 0, poca actividad = 50, mucha actividad = 100.
- Contaminación del aire: sin contaminación = 0, altamente contaminado = 100
- Tabaquismo: ningún cigarrillo = 0, pocos cigarrillos = 50, muchos cigarrillos = 100.

#### Ejemplos de formas de representar la respuesta de los diferentes órganos (cambios de tamaño, color o velocidad de movimiento):

- Difusión del oxígeno representado en una flecha: mucha difusión = aumento de tamaño, poca difusión = reducción de tamaño.
- Capacidad pulmonar: alta = aumenta tamaño del pulmón, baja = decrece el tamaño del pulmón.
- Infección pulmonar: mucha infección = se oscurece el color, ninguna infección (no se altera el color).

#### Ejemplos de relaciones de crecimiento o decrecimiento entre los valores asignados a los fenómenos externos y la representación de la respuesta de cada **órgano**

Actividad física = 100 (mucha) -> Capacidad pulmonar = aumenta tamaño del pulmón (alta) Actividad física = 0 ->Capacidad pulmonar = reduce tamaño del pulmón (baja)

Contaminación del aire = 0 (sin) -> Difusión del oxígeno= aumento de tamaño (mucha). Contaminación del aire = 100 (alta) -> Difusión del oxígeno = decrece tamaño (poca)

Tabaquismo = 0 (ningún cigarrillo) -> Infección pulmonar = no se altera el color (ninguna) Tabaquismo = 100 (muchos cigarrillos) -> Infección pulmonar = se oscurece el color (mucha)

# <span id="page-40-1"></span><span id="page-40-0"></span>**GLOSARIO**

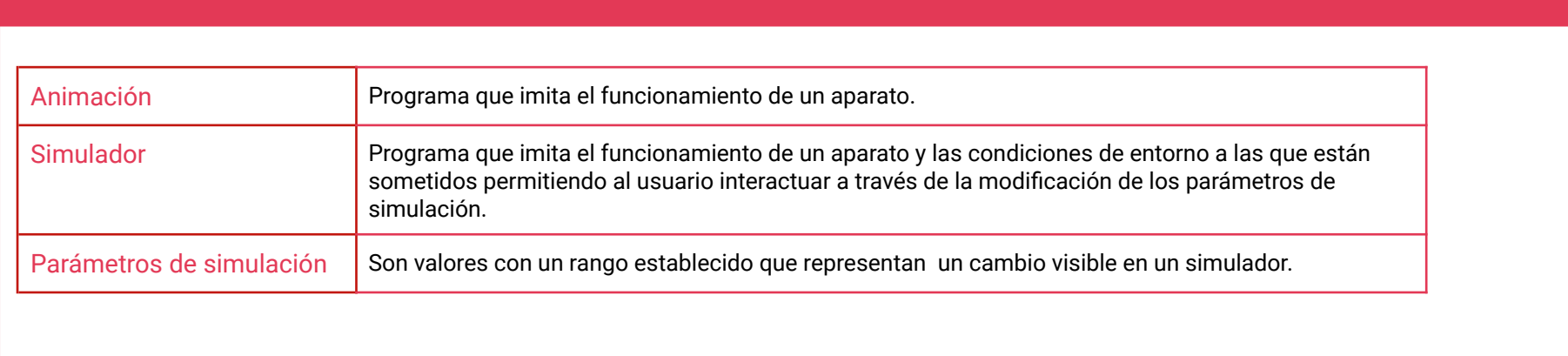